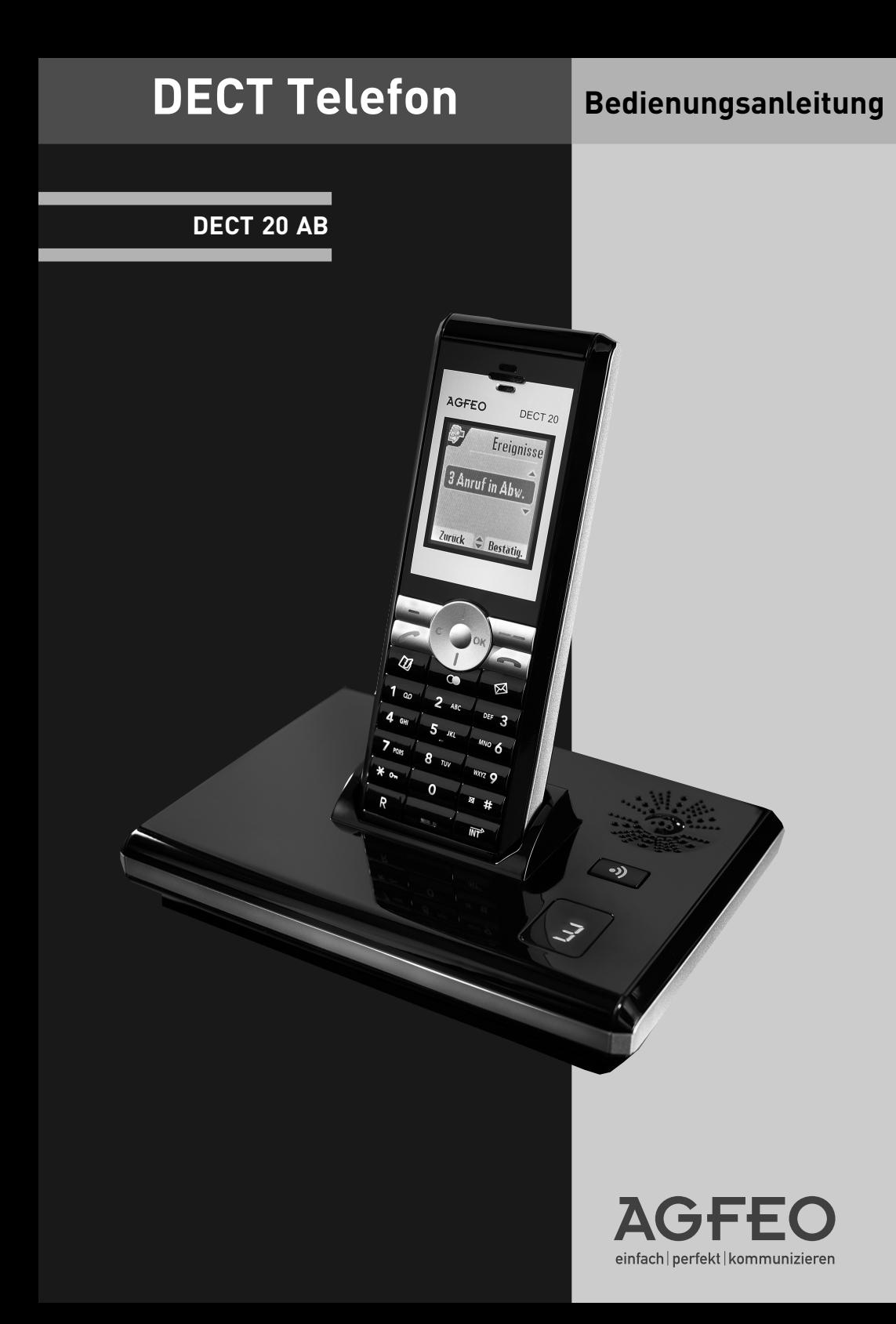

### **UMWELT**

### <span id="page-1-0"></span>**DIE VERPACKUNG**

Das Logo auf der Verpackung (grüner Punkt) bedeutet, dass eine Abgabe an eine zugelassene nationale Organisation überwiesen wird, um die Wiedergewinnungs- und Recycling-Infrastrukturen der Verpackungen zu verbessern.

Halten Sie zum Verbessern des Recycling bitte die örtlichen Sortierungsregeln für diesen Abfalltyp ein.

### **BATTERIEN UND AKKUMULATOREN**

Wenn Ihr Produkt Batterien oder Akkumulatoren enthält, müssen diese an den ausgewiesenen Sammelstellen entsorgt werden.

### **DAS PRODUKT**

Die auf dem Produkt angebrachte durchkreuzte Mülltonne bedeutet, dass das Produkt zur Gruppe der Elektro- und Elektronikgeräte gehört.

- In diesem Zusammenhang weist die europäische Regelung Sie an, Ihre gebrauchten Geräte - den Verkaufsstellen im Falle des Kaufs eines gleichwertigen Geräts
- den örtlich Ihnen zur Verfügung gestellten Sammelstellen (Wertstoffhof, Sortierte Sammlung usw.)

zuzuführen.

So beteiligen Sie sich an der Wiederverwendung und der Valorisierung von Elektrik- und Elektronik-Altgeräten, die andernfalls negative Auswirkungen auf die Umwelt und die menschliche Gesundheit haben könnten.

# **Sicherheitshinweise**

- Nur den für das Mobilteil zugelassenen Akku (3.6V 550 mAh Ni-MH) verwenden. Niemals andere Akkus oder herkömmliche Alkali-Batterien verwenden. Sie können einen Kurzschluss verursachen oder die Batterieschutzhülle zerstören.
- Austausch der Akkus nur durch denselben oder einen vom Hersteller empfohlenen ähnlichen Typ.
- Der Akku wird während des Aufladens des Mobilteils warm: Dies ist ein ganz normaler Vorgang.
- Verwenden Sie keine andere als die vorgesehene Ladestation.
- Benutzen Sie niemals das Mobilteil im Regen, in der Badewanne oder fassen Sie es mit nassen Händen an.
- Achten Sie darauf, daß die Ladekontakte nicht mit leitenden Materialien in Berührung kommen.
- Es wird empfohlen, bei einem Gewitter den Netzstecker aus der Steckdose zu ziehen.
- Es handelt sich hier um ein wiederaufladbares Produkt. Es ist normal, daß bei täglicher Benutzung Wärme erzeugt wird. Es wird empfohlen, das Produkt nicht auf antike, furnierte Oberflächen oder Holzoberflächen zu stellen.
- Zum Reinigen des Produkts ein feuchtes (nicht nasses) oder antistatisches Tuch verwenden. Verwenden Sie niemals ein trockenes Tuch, da sich das Produkt statisch aufladen könnte. Sprühen Sie Reinigungsmittel nicht direkt auf das Mobilteil oder die Basistation.
- Hinweis für Notrufe: Anrufe können nur bei gestecktem Netzteil getätigt werden.

### **Allgemeine Hinweise**

DECT S0-Basis plus) können nicht ausgeschlossen werden. Das DECT 20 AB inklusive Basisstation ist für den Betrieb an analogen Anschlüssen / Nebenstellen ausgelegt! Funktionseinschränkungen an anderen Basisstationen (inklusive AGFEO

# Inhaltsverzeichnis

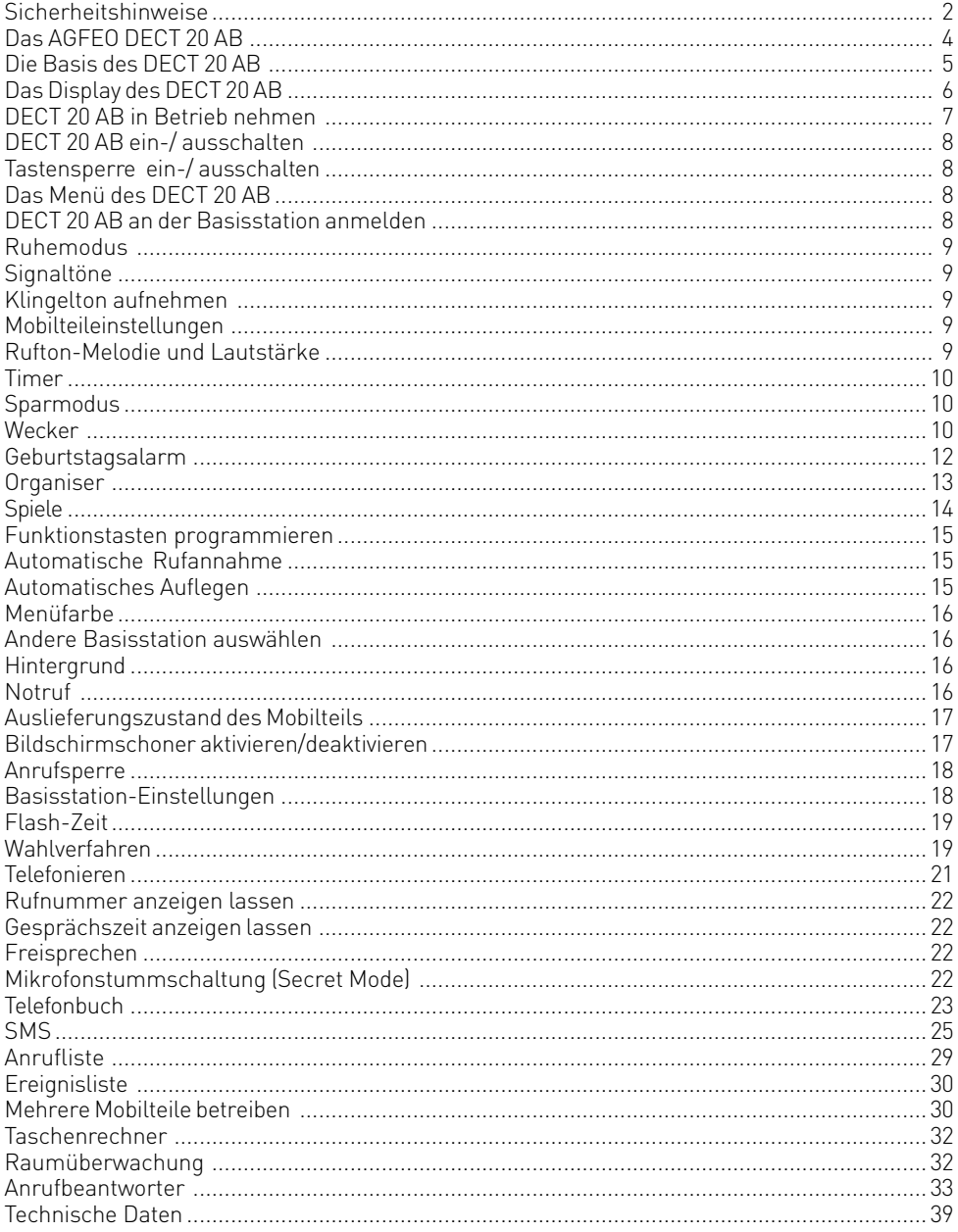

# <span id="page-3-0"></span>**Das AGFEO DECT 20 AB**

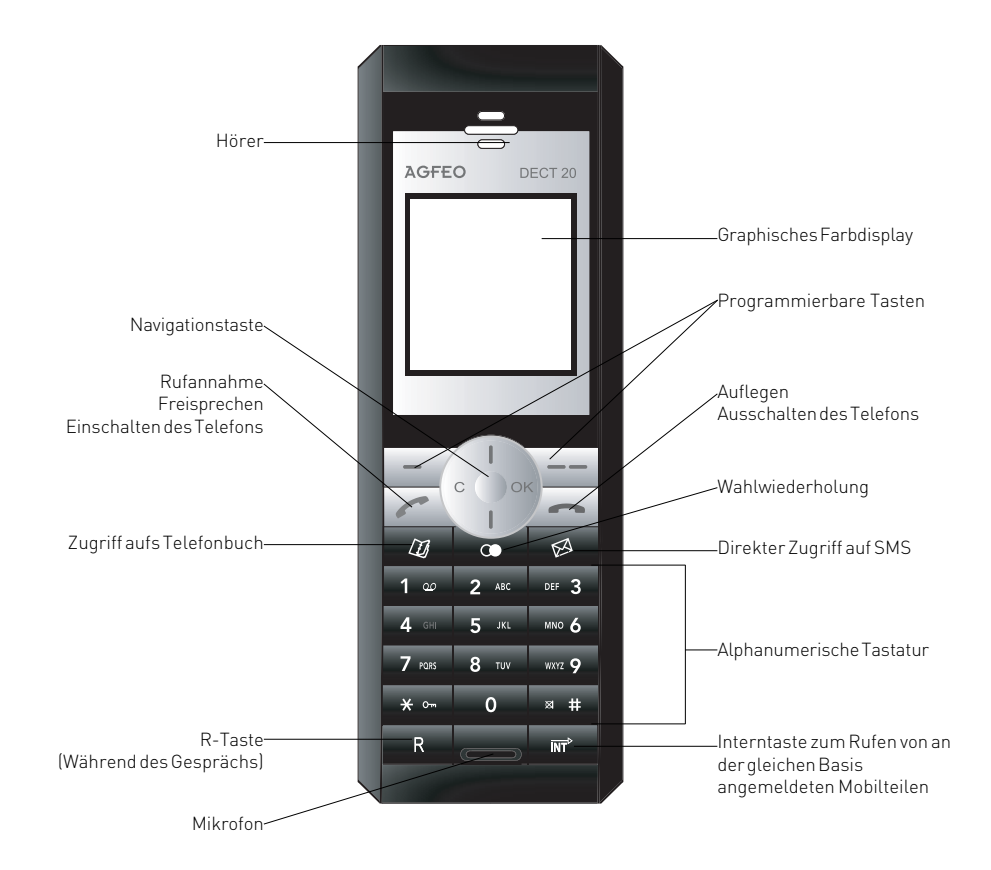

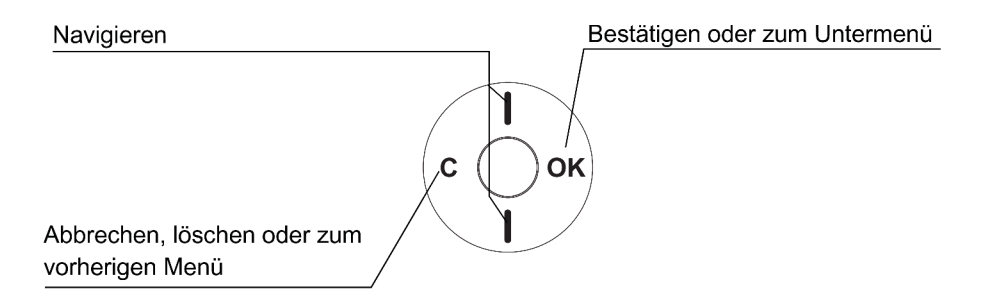

# <span id="page-4-0"></span>**Die Basis des DECT 20 AB**

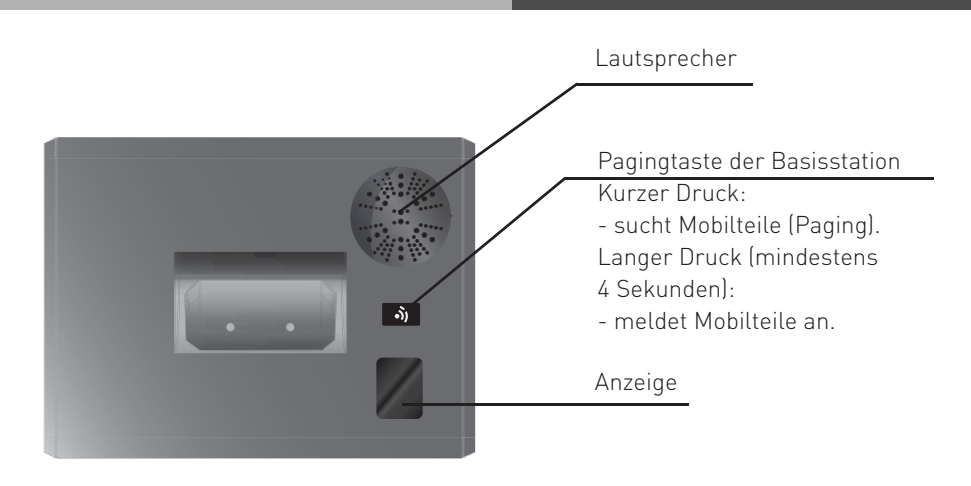

#### **Die Funktionen der Ruftaste**

Es lassen sich bis zu 6 Mobilteile an der Basis betreiben. Drücken Sie die Ruftaste kurz, um alle angemeldeten Mobilteile zu rufen (Paging).

Halten Sie die Ruftaste für ca.3 Sekunden gedrückt, um den Anmeldemodus zu aktivieren.

### **Basis in Betrieb nehmen**

Klinken Sie das Telefonkabel in die Buchse auf der Rückseite der Basisstation ein (siehe Abbildung) und schliessen Sie das andere Ende des Kabels an der Telefonbuchse an. Verbinden Sie das eine Ende des Netzgerätekabels mit der Rückseite der Basisstation und das Netzgerät mit der Steckdose.

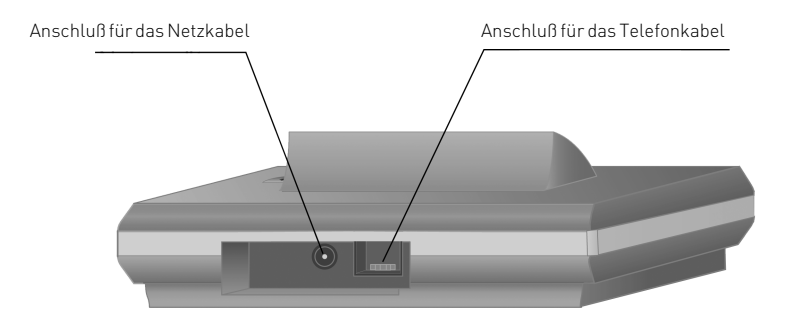

# <span id="page-5-0"></span>**Das Display des DECT 20 AB**

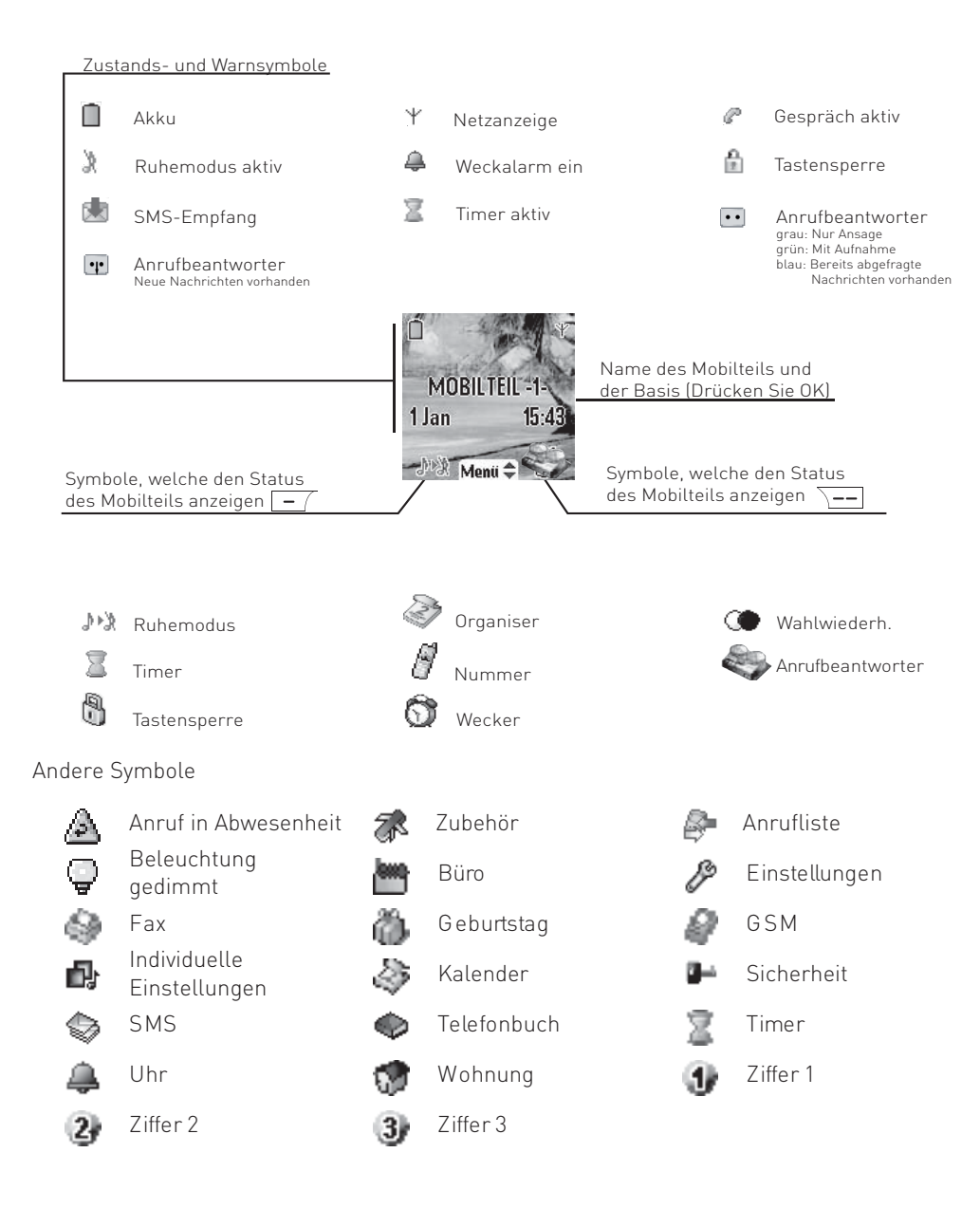

# <span id="page-6-0"></span>**DECT 20 AB in Betrieb nehmen**

Setzen Sie den Akkublock (Kennz. 1) an seinen Platz und dann den kleinen Stecker (Kennz. 2) in seine Halterung; beachten Sie dabei die Anordnung der Drähte, wie in der zweiten Abbildung gezeigt. Setzen Sie die hintere Abdeckung (Kennz. 3) auf, indem Sie erst den oberen Teil einhaken und dann den unteren bis zum vollständigen Schließen zuklappen.

Nehmen Sie die Schutzfolie des Displays ab, setzen Sie die Kombination auf die Ladestation, um den Akkublock vollständig aufzuladen.

Das Ladesymbol auf dem Display wird aktiviert; es zeigt den Ladezustand an. Wenn das Symbol ausgefüllt ist, ist der Akkublock geladen.

Beim ersten Start des Gerätes öffnet sich der Einrichtungsassistent, der Ihnen die wichtigsten Grundeinstellungen anbietet.

# **Akkufach öffnen**

Drehen Sie das Handteil um und nehmen Sie die hintere Abdeckung (Kennz. 1) ab.

Heben Sie den unteren Teil der Abdeckung an der Kerbe (2) an und haken Sie dann den oberen Teil aus.

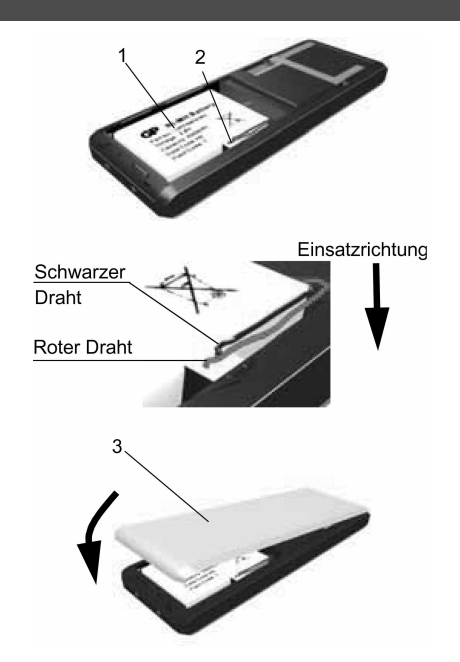

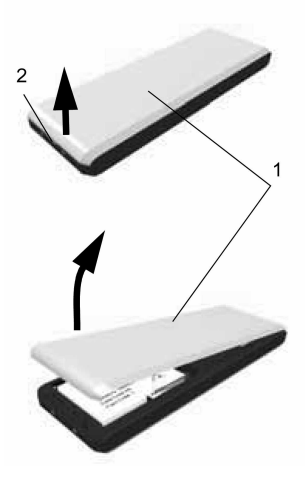

# <span id="page-7-0"></span>**DECT 20 AB ein-/ ausschalten**

Um das DECT 20 AB einzuschalten halten Sie die "Rufannahme"-Taste (Augustickt. Um das DECT 20 AB auszuschalten, halten Sie die "Auflegen"- Taste [  $\sqrt{\phantom{a}}$  | gedrückt, bis das Gerät sich ausschaltet.

**Tastensperre ein-/ ausschalten**

Um nicht versehentlich Tasten zu drücken, können Sie die Tasten des DECT 20 AB sperren. Halten Sie die "\*"-Taste gedrückt, bis im Display "Tastensperre aktivieren?" steht. Bestätigen Sie mit "Ja" ( $\overline{\phantom{a}}$ )Die Tasten sind nun gesperrt. Bei einem ankommenden Ruf werden die Tasten automatisch bis zur Beendigung dieses Rufes entsperrt. Um die Tastensperre auszuschalten, halten Sie erneut die "\*"-Taste gedrückt, bis im Display steht "Tastensperre aufheben?" und bestätigen Sie mit "Ja"  $[\overline{\ }]-]$  ).

# **Das Menü des DECT 20 AB**

Um die verschiedenen Punkte des Menüs auszuwählen, drücken Sie die Navigationstaste und scrollen dann (Auf/Ab) durch das Hauptmenü.

### **DECT 20 AB an der Basisstation anmelden**

Um gegebenenfalls ein zusätzliches DECT 20 AB an der Basisstation anzumelden gehen Sie bitte wie folgt vor:

- 1. Schalten Sie die Basisstation in den Anmelde-Modus indem Sie die Ruftaste für mindestens 3 Sekunden gedrückt halten.
- 2. Wählen Sie am Handgerät mit der Navigationstaste den Menüpunkt "Einstellungen" und drücken Sie "OK"
- 3. Wählen Sie den Punkt "Weitere Einst." aus und drücken Sie "OK".
- 4. Wählen Sie "Mobilteil Einst." aus und drücken Sie "OK".
- 5. Wählen Sie "Basiswahl" aus und drücken Sie "OK".
- 6. Wählen Sie einen Speicherplatz für die Basisstation aus und drücken Sie "OK".
- 7. Geben Sie ggf. einen Namen für die Basis ein und drücken Sie "OK".
- 8. Geben Sie den Code der Basisstation ein ("0000" im Auslieferungszustand) und drücken Sie "OK". Das Mobilteil geht nun in den Anmeldemodus.
- 9. Wählen Sie die Nummer des Mobilteils aus (1..6) und drücken Sie "OK".

Das Mobilteil ist nun an der Basis angemeldet.

#### <span id="page-8-0"></span>**Mobilteileinstellungen Rufton-Melodie und Lautstärke**

- 1. Wählen Sie "Indv. Einstell." mit der Navigationstaste aus und drücken Sie "Bestätig.".
- 2. Wählen Sie "Rufton" aus und drücken Sie "Bestät.".
- 3. Wählen Sie "Externer Rufton" aus und drücken Sie "Bestätig.".
- 4. Wählen Sie die gewünschte Melodie durch Drücken der Auf- und Ab-Taste aus.
- 5. Drücken Sie auf "Lautst" um die Lautstärke zu ändern.
- 6. Ändern Sie die Lautstärke durch Drücken der Auf- und Ab-Taste.
- 7. Drücken Sie "Bestätig.", um die Einstellungen zu speichern.

### **Signaltöne**

- 1. Wählen Sie "Indv. Einstell.." mit der Navigationstaste aus und drücken Sie "Bestätig.".
- 2. Wählen Sie "Piepton" aus und drücken Sie "Bestätig.".
- 3. Wählen Sie zwischen den folgenden, einzustellenden Tönen:
	- Tastatur: Jedes Drücken einer Taste wird mit einem Signalton signalisiert.
		- Wenn die Akkus des DECT 20 AB zu schwach sind, wird das durch Signaltöne signalisiert.
	- Ladegerät: Es ertönt ein Signalton, wenn das Mobilteil in die Ladestation gestellt wird.

und drücken Sie "Bestätig".

- 4. Drücken Sie auf "Ändern" um die jeweilige Einstellung zu ändern.
- 5. Wählen Sie die gewünschte Einstellung ("Piepton", "Fun", "Inaktiv") und drücken Sie "OK".
- 6. Drücken Sie "Bestätig", um die Einstellungen zu speichern.

# **Klingelton aufnehmen**

Mit Hilfe dieser Funktion können Sie einen 8 Sekunden langen persönlichen Klingelton aufnehmen. Nach der Bestätigung dieses Vorgangs wird der entsprechende persönliche Klingelton mit in der Klingeltonliste aufgeführt.

**Achtung:** Durch Aufnahme eines zweiten Klingeltons wird der zuvor gespeicherte Klingelton sofort gelöscht, auch wenn Sie den neuen Klingelton verwerfen!

- 1. Wählen Sie "Indv. Einstell." mit der Navigationstaste aus und drücken Sie "Bestätig.".
- 2. Wählen Sie "Aufnahme" aus und drücken Sie "Bestätig.".
- 3. Drücken Sie "Aufnahme"."
- 4. Nehmen Sie nun Ihren Text oder ihre Klangsequenz auf. Die Dauer beträgt maximal 8 Sekunden. Drücken Sie "Ende" , wenn Sie die Aufnahme vor Ablauf dieser 8 Sekunden beenden möchten.
- 5. Die Aufnahme wird verarbeitet, und es erscheint die Nachricht "Gespeicherten Klingelton behalten?" auf dem Display. Drücken Sie "Ja" , um die Aufnahme zu speichern. Der bestätigte Klingelton wird direkt unter dem Namen "Persönl. Mel" in das Untermenü "Klingeltöne" aufgenommen.
- 6. Um das Menü zu verlassen, drücken Sie die "Auflegen" Taste ( $\Box \rightarrow$  |).

### **Ruhemodus**

- 1. Wählen Sie "Indv.Einstell." mit der Navigationstaste aus und drücken Sie "Bestätig.".
- 2. Wählen Sie "Ruhe" aus und drücken Sie "Bestätig.".
- 3. Wählen Sie "Ja" um den Ruhemodus einzuschalten.

### <span id="page-9-0"></span>**Sparmodus**

Mit dieser Funktion können Sie die Standbyzeit Ihres Telefons außerhalb der Ladestation verlängern. Durch ihre Aktivierung verringert sich die Stärke der Display- Hintergrundbeleuchtung Ihres Telefons nach einem bestimmten Zeitraum, der von den Ereignissen in der Zwischenzeit und davon abhängt, ob das Telefon sich auf der Ladestation befindet oder nicht. Während des Gesprächs nimmt die Intensität der Displaybeleuchtung nach 20 Sekunden ab.

- 1. Wählen Sie "Indv.Einstell." mit der Navigationstaste aus und drücken Sie "Bestätig.".
- 2. Wählen Sie "Sparmodus" aus und drücken Sie "Bestätig.".
- 3. Drücken Sie auf "Ändern" um die jeweilige Einstellung zu ändern.
- 4. Drücken Sie "Bestätig", um die Einstellungen zu speichern.

#### **Wecker Wecker aktivieren**

Sie können das Mobilteil auch als Wecker verwenden.

- 1. Wählen Sie "Zubehör" mit der Navigationstaste aus und drücken Sie "OK"
- 2. Wählen Sie "Wecker" aus und drücken Sie "OK".
- 3. Drücken Sie auf "Ändern".
- 4. Wählen Sie "Uhrzeit einst." aus und drücken Sie "OK".
- 5. Geben Sie die gewünschte Weckzeit ein und bestätigen Sie mit "OK"
- 6. Drücken Sie "Bestätig." um den Wecker zu aktivieren.

#### **Wecker deaktivieren**

- 1. Wählen Sie "Zubehör" mit der Navigationstaste aus und drücken Sie "OK"
- 2. Wählen Sie "Wecker" aus und drücken Sie "OK".
- 3. Drücken Sie auf "Ändern".
- 4. Wählen Sie "Deaktivieren" aus und drücken Sie "OK".

#### **Weckruf ausschalten**

Bei einem Weckruf klingelt das Mobilteil. Drücken Sie auf "Anhalten", um den Weckruf auszuschalten.

#### **Timer**

Die Funktion Timer gestattet es, einen Alarm nach Ablauf einer programmierten Zeit am Mobilteil einzustellen. Ein Countdown erscheint auf dem Display. Nach Ablauf des Countdowns läutet das Mobilteil 60 sec. lang und ein Alarm erscheint am Display. Stoppen Sie den Alarm, indem Sie "Anhalten" drücken. Das Mobilteil hört zu läuten auf.

Eingehende Anrufe werden ohne Unterbrechung des Timers gemeldet.

Um auf die Einstellungen eines laufenden Timers zugreifen zu können, müssen Sie diesen erst stoppen.

#### **Timer einstellen**

- 1. Wählen Sie "Zubehör" mit der Navigationstaste aus und drücken Sie "OK".
- 2. Wählen Sie "Timer" aus und drücken Sie "OK".
- 3. Drücken Sie auf "Optionen".
- 4. Wählen Sie "Zeit einst." aus und drücken Sie "OK".
- 5. Geben Sie die Dauer in Minuten ein und drücken Sie "OK".
- 6. Drücken Sie "OK" um den Timer zu starten oder die "Auflegen"- Taste ( $\sqrt{\phantom{a}}$ ) um das Menü zu verlassen.

#### **Timer starten**

- 1. Wählen Sie "Zubehör" mit der Navigationstaste aus und drücken Sie "OK".
- 2. Wählen Sie "Timer" aus und drücken Sie "OK".
- 3. Drücken Sie auf "OK", um den Timer zu starten.

#### **Timer stoppen**

- 1. Wählen Sie "Zubehör" mit der Navigationstaste aus und drücken Sie "OK".
- 2. Wählen Sie "Timer" aus und drücken Sie "OK".
- 3. Drücken Sie "Ja", der Timer wird gestoppt.
- 4. Drücken Sie die "Auflegen" Taste ( $\boxed{\frown}$ ) um das Menü zu verlassen.

#### **Timer ausschalten**

Nach Ablauf des Countdowns läutet das Mobilteil 60 sec. lang und ein Alarm erscheint am Display. Stoppen Sie den Alarm, indem Sie "Anhalten" drücken.

#### **Timer Melodie ändern**

- 1. Wählen Sie "Zubehör" mit der Navigationstaste aus und drücken Sie "OK".
- 2. Wählen Sie "Timer" aus und drücken Sie "OK".
- 3. Drücken Sie auf "Optionen".
- 4. Wählen Sie "Rufton" aus und drücken Sie "OK".
- 5. Wählen Sie einen Rufton aus und drücken Sie auf "Lautst".
- 6. Stellen Sie die Lautstärke mit den Pfeiltasten ein und drücken Sie "OK".

Die Timer Melodie ist geändert. Drücken Sie die "Auflegen"- ( ) um das Menü zu verlassen.

#### **Timer-Anzeige ein- oder ausblenden**

- 1. Wählen Sie "Zubehör" mit der Navigationstaste aus und drücken Sie "OK".
- 2. Wählen Sie "Timer" aus und drücken Sie "OK".
- 3. Drücken Sie auf "Optionen".
- 4. Wählen Sie "Anzeige" aus und drücken Sie "OK".
- 5. Drücken Sie auf "Ändern" um die Einstellung zu ändern.
- 6. Drücken Sie "Bestätig." um die Einstellung zu speichern.
- 7. Drücken Sie die "Auflegen"- Taste [  $\sqrt{\frac{1}{n}}$  ] um das Menü zu verlassen.

### <span id="page-11-0"></span>**Geburtstagsalarm**

Sie können bis zu 10 Geburtstagstermine in Ihrem DECT 20 AB speichern. Die Geburtstage werden zum gewählten Zeitpunkt (Zeit und Datum) mit einem Ruf von 60 sec. signalisiert.

#### **Geburtstag eingeben**

- 1. Wählen Sie "Zubehör" mit der Navigationstaste aus und drücken Sie "OK".
- 2. Wählen Sie "Geburtstag" aus und drücken Sie "OK".
- 3. Wählen Sie "Neue Nr." aus und drücken Sie "OK".
- 4. Geben Sie einen Namen ein und drücken Sie "OK".
- 5. Geben Sie das Geburtstagsdatum ein und drücken Sie "OK".
- 6. Geben Sie die Uhrzeit ein zu der Sie erinnert werden wollen und Drücken Sie "OK".
- 7. Drücken Sie "OK" um den Eintrag zu bestätigen.
- 8. Beenden Sie das Menü durch Drücken der "Auflegen" Taste [ $\sqrt{\phantom{a}}$ ].

#### **Geburtstag ändern**

- 1. Wählen Sie "Zubehör" mit der Navigationstaste aus und drücken Sie "OK".
- 2. Wählen Sie "Geburtstag" aus und drücken Sie "OK".
- 3. Wählen Sie den zu ändernden Eintrag aus und drücken Sie "Option".
- 4. Wählen Sie "Ändern" aus und drücken Sie "OK".
- 5. Ändern Sie, wenn gewünscht, den Namen und drücken Sie "OK".
- 6. Ändern Sie, wenn gewünscht, das Geburtstagsdatum und drücken Sie "OK".
- 7. Ändern Sie, wenn gewünscht, die Uhrzeit zu der Sie erinnert werden wollen und drücken Sie "OK".
- 8. Drücken Sie "OK" um den Eintrag zu bestätigen.
- 9. Beenden Sie das Menü durch Drücken der "Auflegen" Taste (2014).

#### **Geburtstag löschen**

- 1. Wählen Sie "Zubehör" mit der Navigationstaste aus und drücken Sie "OK".
- 2. Wählen Sie "Geburtstag" aus und drücken Sie "OK".
- 3. Wählen Sie den zu löschenden Eintrag aus und drücken Sie "Option".
- 4. Wählen Sie "Löschen" aus und drücken Sie "OK".
- 5. Drücken Sie "OK", der Eintrag wird gelöscht.
- 6. Beenden Sie das Menü durch Drücken der "Auflegen"- Taste  $\left(\sqrt{\phantom{a}}\right)$  oder löschen Sie einen weiteren Geburtstag indem Sie bei Punkt 3 fortfahren.

#### **Geburtstag anzeigen lassen**

- 1. Wählen Sie "Zubehör" mit der Navigationstaste aus und drücken Sie "OK".
- 2. Wählen Sie "Geburtstag" aus und drücken Sie "OK".
- 3. Wählen Sie den Eintrag aus, den Sie sich anzeigen lassen wollen und drücken Sie "Option".
- 4. Wählen Sie "Anzeigen" aus und drücken Sie "OK". Der Eintrag wird angezeigt.
- 5. Beenden Sie das Menü durch drücken der "Auflegen" Taste (Fame).

### <span id="page-12-0"></span>**Organiser**

Sie können bis zu 10 Termine in Ihrem DECT 20 AB speichern. Die Termine werden zum gewählten Zeitpunkt (Zeit und Datum) mit einem Ruf von 60 sec. signalisiert.

#### **Termin eingeben**

- 1. Wählen Sie "Zubehör" mit der Navigationstaste aus und drücken Sie "OK".
- 2. Wählen Sie "Organiser" aus und drücken Sie "OK".
- 3. Wählen Sie "Neue Nr." aus und drücken Sie "OK".
- 4. Geben Sie einen Namen ein und drücken Sie "OK".
- 5. Geben Sie das Datum ein und drücken Sie "OK".
- 6. Geben Sie die Erinnerungsuhrzeit ein und drücken Sie "OK".
- 7. Es wird Ihnen der gesamte Eintrag angezeigt. Drücken Sie "Bestätig." zum Übernehmen oder "Ändern" um etwas zu verändern.

#### **Termin ändern**

- 1. Wählen Sie "Zubehör" mit der Navigationstaste aus und drücken Sie "OK".
- 2. Wählen Sie "Organiser" aus und drücken Sie "OK".
- 3. Wählen Sie den zu ändernden Eintrag aus und drücken Sie "Optionen".
- 4. Wählen Sie "Ändern" aus und drücken Sie "OK".
- 5. Ändern Sie gegebenenfalls den Namen und drücken Sie "OK".
- 6. Ändern Sie gegebenenfalls das Datum und drücken Sie "OK".
- 7. Ändern Sie gegebenenfalls die Erinnerungsuhrzeit und drücken Sie "OK".
- 8. Es wird Ihnen der gesamte Eintrag angezeigt. Drücken Sie "Bestätig." zum Übernehmen oder "Ändern" um etwas zu verändern.

#### **Termin löschen**

- 1. Wählen Sie "Zubehör" mit der Navigationstaste aus und drücken Sie "OK".
- 2. Wählen Sie "Organiser" aus und drücken Sie "OK".
- 3. Wählen Sie den zu löschenden Eintrag aus und drücken Sie "Optionen".
- 4. Wählen Sie "Löschen" aus und drücken Sie "OK".
- 5. Drücken Sie "Ja", der Eintrag wird gelöscht.
- 6. Beenden Sie das Menü durch drücken der "Auflegen"- Taste ( 7 | ) oder löschen Sie einen weiteren Eintrag indem Sie bei Punkt 3 fortfahren.

### **Termin anzeigen lassen**

- 1. Wählen Sie "Zubehör" mit der Navigationstaste aus und drücken Sie "OK".
- 2. Wählen Sie "Organiser" aus und drücken Sie "OK".
- 3. Wählen Sie den Eintrag aus, den Sie angezeigt bekommen möchten und drücken Sie "Optionen".
- 4. Wählen Sie "Anzeigen" aus und drücken Sie "OK".
- 5. Beenden Sie das Menü durch drücken der "Auflegen"- Taste  $\begin{bmatrix} \end{bmatrix}$  ).

# <span id="page-13-0"></span>**Spiele**

Ihr Mobiltelefon ist mit 2 Spielen ausgestattet, Taquin und Fruit Mind.

### **Taquin**

Es handelt sich um eine Art des Solitärspiels, drei Schwierigkeitsgrade sind verfügbar (9, 16 oder 25 Teile). Das Ziel des Spiels ist, die Elemente so zu verschieben, dass das Originalbild wiederhergestellt wird.

- 1. Wählen Sie "Spiele" mit der Navigationstaste aus und drücken Sie "OK".
- 2. Wählen Sie "Taquin" aus und drücken Sie "OK".
- 3. Wählen Sie die Art des Spiels mit den Pfeiltasten aus und drücken Sie "OK".
- 4. Wenn Sie "Zweck" drücken, wird Ihnen das Originalbild angezeigt. Mit "zurück" kommen Sie wieder zurück zum Spiel.

Mit der Navigationstaste können Sie die Elemente verschieben.

Pfeil nach oben verschiebt das Element unter dem leeren Feld nach oben.

Pfeil nach unten verschiebt das Element über dem leeren Feld nach unten.

"OK" bewegt das Element links neben dem leeren Feld nach rechts.

"C" bewegt das Element rechts neben dem leeren Feld nach links.

#### **Fruit Mind**

Fruit Mind ist ein Denkspiel, bei dem Sie eine zufällige zusammengesetzte Kombination aus vier Früchten finden müssen. Dafür müssen Sie sich Kombinationen aus vier Früchten ausdenken, wobei das Ziel ist, die richtige Kombination schnell und mit so wenigen Schritten wie möglich zu finden.

- 1. Wählen Sie "Spiele" mit der Navigationstaste aus und drücken Sie "OK".
- 2. Wählen Sie "Fruit Mind" aus und drücken Sie "OK".
- 3. Wählen Sie "Neues Spiel" mit den Pfeiltasten aus und drücken Sie "OK".

Mit den Tasten "4" und "6" können Sie in der Zeile hin und herspringen Mit den Tasten "2" und "8" können Sie die Frucht im aktuellen Feld auswählen. Mit der Taste "5" geben Sie die Reihe frei.

Im Display des DECT 20 AB sehen Sie während des Spiels folgende Anzeigen:

Try: Anzahl der Versuche

Time: verstrichene Zeit.

Außerdem sehen Sie vier Kugeln, die Ihnen anzeigen, wieviele Felder Sie schon richtig erraten haben. Die Kugeln haben folgende Bedeutungen:

1 grüne Kugel: 1 Frucht innerhalb der Kombination befindet sich an ihrem richtigen Platz 1 orange Kugel: 1 Frucht innerhalb der Kombination, aber an dem falschen Platz

1 rote Kugel: 1 nicht verwendete Frucht innerhalb der Kombination

Achtung: Es gibt keinen direkten Zusammenhang zwischen der Stellung der Kugeln in der Anzeige und der Kombination der Früchte in ihrer Stellung. Beispiel: Wenn die linke Kugel in der Anzeige grün ist, bedeutet es nicht, dass die Frucht auf der linken Seite sich an der richtigen Stelle befindet. Es bedeutet nur, dass sich eine der Früchte an der richtigen Stelle befindet.

#### <span id="page-14-0"></span>**Automatische Rufannahme**

Wenn diese Funktion eingeschaltet ist, können Sie das Mobilteil aus der Basisstation nehmen und dadurch einen Anruf annehmen.

- 1. Wählen Sie "Einstellungen" mit der Navigationstaste aus und drücken Sie "OK".
- 2. Wählen Sie "Auto.Rufann." aus und drücken Sie "OK".
- 3. Drücken Sie auf "Ändern" um die Einstellung zu ändern.
- 4. Drücken Sie "OK" um die Einstellung zu übernehmen.
- 5. Drücken Sie die "Auflegen" Taste | [- ] um das Menü zu verlassen.

#### **Automatisches Auflegen**

Wenn diese Funktion eingeschaltet ist, wird ein Telefonat beendet, wenn Sie das Mobilteil in die Basisstation stellen.

- 1. Wählen Sie "Einstellungen" mit der Navigationstaste aus und drücken Sie "OK"
- 2. Wählen Sie "Autom.Aufleg." aus und drücken Sie "OK".
- 3. Drücken Sie auf "Ändern" um die Einstellung zu ändern.
- 4. Drücken Sie "OK" um die Einstellung zu übernehmen.
- 5. Drücken Sie die "Auflegen"- Taste (/- | um das Menü zu verlassen.

#### **Funktionstasten programmieren**

Ihr Telefon hat 2 Funktionstasten ( $\boxed{-}$  und  $\boxed{-}$  ), die Sie mit speziellen Funktionen programmieren können:

- 1. Wählen Sie "Einstellungen" mit der Navigationstaste aus und drücken Sie "OK".
- 2. Wählen Sie "Progr.Tasten" aus und drücken Sie "OK".
- 3. Wählen Sie mit der Navigationstaste die Funktionstaste aus, deren Belegung Sie ändern möchten.
- 3. Drücken Sie auf "Ändern" um die Einstellung zu ändern.
- 4. Wählen Sie die Funktion aus, mit der Sie die Taste programmieren wollen und bestätigen Sie mit "OK":
	- Anrufbeant.
	- Ruhe
	- Timer
	- Tastensperre
	- Organiser
	- AB ein
	- Nummer
	- Wecker
	- Licht
	- Wahlwiederholung
- 5. Wenn Sie die Funktion "Nummer" gewählt haben, geben Sie die Rufnummer ein, die bei Druck dieser Taste direkt gewählt werden soll und bestätigen Sie mit "OK".
- 8. Drücken Sie die "Auflegen"- Taste (  $\sim$  ) um das Menü zu verlassen.

### <span id="page-15-0"></span>**Andere Basisstation auswählen**

Wenn das Mobilteil an mehreren Basisstationen angemeldet ist, können Sie die Basissuche automatisch einstellen oder eine bestimmte Basisstation auswählen.

- 1. Wählen Sie "Einstellungen" mit der Navigationstaste aus und drücken Sie "OK".
- 2. Wählen Sie "Weitere Einst." aus und drücken Sie "OK".
- 3. Wählen Sie "Mobilteil Einst." aus und drücken Sie "OK".
- 4. Wählen Sie "Bevorz. Basis" aus und drücken Sie "OK".
- 5. Drücken Sie "Ändern.
- 6. Sie können nun mit den Pfeiltasten zwischen den verschiedenen Basen und dem Punkt "Automatisch" wählen. Drücken Sie "OK" um die Einstellung zu übernehmen.

#### **Hintergrund**

Sie können einen Hintergrund auswählen.

- 1. Wählen Sie "Indv. Einstell." mit der Navigationstaste aus und drücken Sie "OK".
- 2. Wählen Sie "Hintergrund" aus und drücken Sie "OK".
- 3. Wählen Sie mit den Pfeiltasten einen Hintergrund aus und drücken Sie auf "Anzeigen".
- 4. Drücken Sie "OK" um das angezeigte Hintergrundbild zu übernehmen.

#### **Menüfarbe**

Sie können die Menüfarbe auswählen.

- 1. Wählen Sie "Indv. Einstell.." mit der Navigationstaste aus und drücken Sie "OK".
- 2. Wählen Sie "Ambiente" aus und drücken Sie "OK".
- 3. Wählen Sie mit den Pfeiltasten eine Farbe aus und drücken Sie auf "OK" um die Menüfarbe zu übernehmen.

#### **Notruf**

Sie können für jedes Mobilteil eine bis zu 12-stellige Rufnummer als Notrufnummer eingeben.

- 1. Wählen Sie "Sicherheit" mit der Navigationstaste aus und drücken Sie "OK".
- 2. Wählen Sie "Notruf" aus und drücken Sie "OK".
- 3. Drücken Sie "Ändern".
- 4. Wählen Sie zwischen den folgenden Optionen aus und drücken Sie "OK":
	- Sie aktivieren die Notruffunktion. Wenn Sie noch keine Nummer eingegeben haben, können Sie das direkt tun.
	- Aus: Sie deaktivieren die Notruffunktion.
	- Sie können eine Notrufnummer eingeben oder eine bereits eingegebene Nummer ändern.
- 5. Beenden Sie das Menü durch Drücken der "Auflegen" Taste  $\begin{bmatrix} \fbox{\right} \\ \hbox{\right}$  ).

Um die Notrufnummer zu wählen, drücken Sie im Ruhemodus die "Rufannahme"-Taste  $\sqrt{ }$ .

### <span id="page-16-0"></span>**Bildschirmschoner aktivieren/ deaktivieren**

Im Auslieferungszustand ist der Bildschirmschoner aktiviert. Das bedeutet, das im Ruhezustand das Display abgedunkelt und die Uhrzeit eingeblendet wird. Um den Bildschirmschoner zu deaktivieren gehen Sie bitte wie folgt vor:

- 1. Wählen Sie "Indv.Einstell." mit der Navigationstaste aus und drücken Sie "OK".
- 2. Wählen Sie "Bildschoner" aus und drücken Sie "OK".
- 3. Drücken Sie auf "Ändern" um die jeweilige Einstellung zu ändern.
- 4. Drücken Sie "Bestätig", um die Einstellungen zu speichern.

#### **Auslieferungszustand des Mobilteils**

Das Telefonbuch, die Geburtstagsalarme und die SMS werden nicht gelöscht, wenn Sie das Mobilteil in den Auslieferungszustand zurücksetzen.

- 1. Wählen Sie "Einstellung" mit der Navigationstaste aus und drücken Sie "OK".
- 2. Wählen Sie "Weitere Einst." aus und drücken Sie "OK".
- 3. Wählen Sie "Mobilteil Einst." aus und drücken Sie "OK".
- 4. Wählen Sie "Reset Mobilt." aus und drücken Sie "OK".
- 5. Bestätigen Sie mit "OK", das Mobilteil wird in den Auslieferungszustand zurückgesetzt.

### **Funktion**

#### **Einstellung**

Wecker: Timer: Raumüberwachung: Tastatursperre: Notruf: Ruftöne (Ext/Int/SMS): Ruhe: Piepton: Hintergrund: Ambiente: Programmtasten: Automatisches auflegen: Automatische Rufannahme: Sprache: Sparmodus Bildschirmschoner: Anrufbeantworter: - Modus - Aufnahmequalität - Anzahl Rufzeichen - Mithören - Fernabfrage Nicht Aktiv Nicht Aktiv Nicht Aktiv Nicht Aktiv Nicht Aktiv Actualités / Boing / Africa Nicht Aktiv Alle Aktiv Seychelles Farbe 1 Stumm / Wecker Aktiv Nicht Aktiv Deutsch aktiv aktiv aktiv Aufnahmemodus Hoch 4 deaktiviert deaktiviert

#### <span id="page-17-0"></span>**Basisstation-Einstellungen Interner Anruf**

Wenn ein Externgespräch an der Basisstation ankommt, klingeln alle Mobilteile. Die Basisstation ist so eingestellt, dass alle Mobilteile gleichzeitig klingeln.

#### **Anrufsperre**

Sie können bestimmte abgehende Anrufe sperren, indem Sie bis zu fünf Rufnummernbereiche (Vorwahlen) in der Basisstation sperren. Sollten Sie Notrufnummern gespeichert haben, beachten Sie bitte, daß diese ebenfalls von der Sperre betroffen sein können. Ankommende Anrufe können Sie weiterhin annehmen.

#### **Sperrnummern eingeben**

- 1. Wählen Sie "Sicherheit" mit der Navigationstaste aus und drücken Sie "OK"
- 2. Wählen Sie "Nr.-Sperre" aus und drücken Sie "OK".
- 3. Drücken Sie "Ändern".
- 4. Geben Sie die PIN (Lieferzustand: 0000) ein und drücken Sie "OK".
- 5 Wählen Sie "Ändern Vorwahl" aus und drücken Sie "OK".
- 6. Wählen Sie einen Speicherplatz mit den Pfeiltasten aus und drücken Sie "OK".
- 7. Geben Sie die zu sperrende Vorwahl ein und drücken Sie "OK".
- 8. Wiederholen Sie gegebenenfalls die Schritte 4 und 5 um weitere Vorwahlen zu sperren.
- 9. Drücken Sie auf "Zurück".
- 10. Wählen Sie "Aktivieren" oder "Deaktivieren" aus und bestätigen Sie mit "OK"
- 11. Beenden Sie das Menü durch drücken der "Auflegen"- Taste ( $\sqrt{\phantom{a}}$ ).

#### **Zeitkonto einrichten**

Sie können vorgeben, wie lange nach extern telefoniert werden darf. Nach Ablauf dieser Zeit kann kein weiteres Gespräch mehr nach extern, auch kein Notruf, geführt werden. Ankommende Anrufe können angenommen werden.

- 1. Wählen Sie "Sicherheit" mit der Navigationstaste aus und drücken Sie "OK".
- 2. Wählen Sie "Zeitkonto" aus und drücken Sie "OK".
- 3. Drücken Sie auf "Ändern".
- 4. Geben Sie die PIN (Lieferzustand: 0000) ein und drücken Sie "OK".
- 5. Wählen Sie mit den Pfeiltasten die gewünschte Aktion (Zeit ändern, Aktivieren, Deaktivieren) aus und drücken Sie "OK".
- 6. Wenn Sie "Zeit ändern" ausgewählt haben, geben Sie die Zeit in Minuten ein, die von diesem Mobilteil aus telefoniert werden darf und drücken Sie "OK". Nach Änderung der Zeit ist das Zeitkonto automatisch aktiviert.
- 7. Drücken Sie auf "Bestätig." um die Änderungen zu übernehmen.
- 8. Beenden Sie das Menü durch drücken der "Auflegen" Taste  $\begin{pmatrix} \\ \end{pmatrix}$ .

#### <span id="page-18-0"></span>**Flash-Zeit**

Sie können verschiedene Flash-Zeiten eingeben, um Ihr Telefon an eine Telefonanlage anzupassen: 80, 100, 120, 180, 250, 300 und 600 ms.

- 1. Wählen Sie "Einstellung" mit der Navigationstaste aus und drücken Sie "OK".
- 2. Wählen Sie "Weitere Einst." aus und drücken Sie "OK".
- 3. Wählen Sie "Leitungseinst." aus und drücken Sie "OK".
- 4. Wählen Sie "Flash-Zeit" aus und drücken Sie "OK".
- 5. Drücken Sie auf "Ändern".
- 6. Wählen Sie die Flashzeit mit den Pfeiltasten aus und bestätigen Sie mit "OK".
- 7. Beenden Sie das Menü durch drücken der "Auflegen"- Taste $\left(\sqrt{\phantom{a}}\right)$ .

#### **Wahlverfahren**

Sie können einstellen, ob Ihr Telefon im MFV oder im IWV Wahlverfahren wählen soll:

- 1. Wählen Sie "Einstellung" mit der Navigationstaste aus und drücken Sie "OK".
- 2. Wählen Sie "Weitere Einst." aus und drücken Sie "OK".
- 3. Wählen Sie "Leitungseinst." aus und drücken Sie "OK".
- 4. Wählen Sie "Wahlmodus" aus und drücken Sie "OK".
- 5. Drücken Sie auf "Ändern".
- 6. Drücken Sie auf "OK"

Das Wahlverfahren ist nun umgestellt.

# **Uhrzeit und Datum einstellen**

- 1. Wählen Sie "Einstellung" mit der Navigationstaste aus und drücken Sie "OK".
- 2. Wählen Sie "Tag/Uhrzeit" aus und drücken Sie "OK".
- 3. Drücken Sie auf "Ändern".
- 4. Geben Sie das Datum ein und drücken Sie "OK".
- 5. Geben Sie die Uhrzeit ein und drücken Sie "OK".

#### **Basis-PIN ändern**

Um die Basis vor unbefugtem Zugriff zu schützen, sollten Sie die PIN ändern (im Lieferzustand ist die PIN auf 0000 eingestellt).

- 1. Wählen Sie "Sicherheit" mit der Navigationstaste aus und drücken Sie "OK".
- 2. Wählen Sie "Code ändern" aus und drücken Sie "OK".
- 3. Geben Sie die alte PIN (Lieferzustand: 0000)ein und drücken Sie "OK".
- 4. Geben Sie die neue PIN ein (4 Ziffern) und drücken Sie "OK".
- 5. Die PIN zur Sicherheit noch einmal eingeben und drücken Sie "OK". Die neue PIN ist im System gespeichert.

#### **Basis in Auslieferungszustand zurücksetzen**

- 1. Wählen Sie "Einstellung" mit der Navigationstaste aus und drücken Sie "OK".
- 2. Wählen Sie "Weitere Einst." aus und drücken Sie "OK".
- 3. Wählen Sie "Basis einst." aus und drücken Sie "OK".
- 4. Wählen Sie "Reset Basis" aus und drücken Sie "OK".

Nicht aktiv

5. Drücken Sie auf "Ja".

Amtskennziffer:

6. Geben Sie den Basis PIN ein (Im Auslieferungszustand "0000") und drücken Sie "OK". Die Basis wird in den Auslieferungszustand zurückgesetzt.

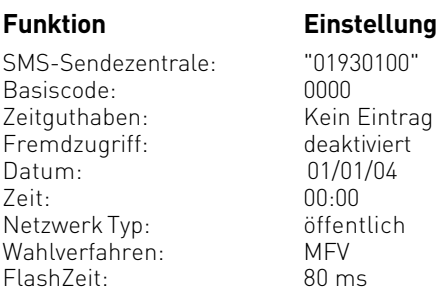

### <span id="page-20-0"></span>**Telefonieren**

# **Einen externen Teilnehmer anrufen**

- 1. Drücken Sie die "Rufannahme"-Taste ( $\sim$ ).
- 2. Wählen Sie die gewünschte Rufnummer. Die Rufnummer wird gewählt.

3. Drücken Sie die "Auflegen" - Taste  $\begin{bmatrix} - & 1 \\ 1 & 1 \end{bmatrix}$ , um das Gespräch zu beenden.

ACHTUNG: Sollten Sie die Notruffunktion aktiviert haben, ist diese Art der Wahl nicht möglich, da die Notrufnummer direkt nach dem Abheben gewählt wird. Gehen Sie in diesem Fall bitte vor, wie unter "Wahlvorbereitung" geschrieben.

### **Wahlvorbereitung**

- 1. Geben Sie die gewünschte Rufnummer ein.
- 2. Sollten Sie sich vertippt haben, so können Sie mit der Navigationstaste die Nummer ganz oder teilweise löschen und korrigieren.
- 3. Drücken Sie die "Rufannahme"-Taste ( $\leq$ ). Die Rufnummer wird gewählt.<br>4. Drücken Sie die "Auflegen"-Taste ( $\leq$ ). Um das Gespräch zu beenden.
- 4. Drücken Sie die "Auflegen" Taste ( $\sqrt{\neg}$
- -

### **Rufnummer aus dem Telefonbuch wählen**

- 1. Drücken Sie die Telefonbuch Taste.
- 2. Es erscheinen (gegebenenfalls) Einträge im Telefonbuch.
- 3. Wählen Sie de gewünschten Eintrag mit den Pfeiltasten aus.
- 4. Drücken Sie die "Rufannahme"-Taste ( ( ... ). Die Rufnummer wird gewählt.
- 5. Drücken Sie die "Auflegen"- Taste ( $\sqrt{\phantom{a}}$ ), um das Gespräch zu beenden.

# **Wahlwiederholung**

- 1. Drücken Sie die "Wahlwiederholungstaste", die zuletzt gewählte Rufnummer steht im Display.
- 3. Drücken Sie erneut die "Rufannahme"-Taste ( \ | \ ), die Rufnummer wird gewählt.

# **Einen Anruf annehmen**

- 1. Ihr Mobilteil klingelt.
- 2. Drücken Sie die "Rufannahme"-Taste ( ( ). Das Gespräch wird angenommen.
- 3. Drücken Sie die "Auflegen" Taste (  $\sqrt{\phantom{a}}$  ), um das Gespräch zu beenden.
- 
- 

#### <span id="page-21-0"></span>**Rufnummer anzeigen lassen**

Wenn der Netzanbieter über eine Rufnummer-Identifikation verfügt, wird bei einem Anruf die Telefonnummer angezeigt. Ist die Telefonnummer im Telefonbuch des Telefons gespeichert, erscheint die Telefonnummer und der eingetragene Name.

#### **Gesprächszeit anzeigen lassen**

Das Mobilteil zeigt während eines externen Gesprächs die Gesprächszeit an.

#### **Freisprechen**

Bei eingeschalteter Freisprecheinrichtung können andere Personen im Raum mithören und Sie können sich z. B. Notizen machen während Sie das Mobilteil ablegen.

- 1. Drücken Sie während des Gesprächs die "Rufannahme" Taste (
- 2. Drücken Sie "Ja". Die Freisprechfunktion ist aktiviert.
- 3. Um die Freisprechfunktion zu deaktivieren, drücken Sie erneut die "Rufannahme" Taste  $\sqrt{\phantom{a}}$ .

Hinweis: Sie können die Lautsprecher- und Freisprechfunktion nur einschalten, wenn der Ladezustand mindestens einen Balken anzeigt.

#### **Hörerlautstärke**

Die Hörerlautstärke können während des Gesprächs eingestellt werden. Für den Hörer sind fünf Stufen, für den Lautsprecher sechs Stufen möglich.

Lautstärke einstellen

Mit der Navigationstaste können Sie während des Gesprächs die Hörerlautstärke einstellen. Die gewünschte Lautstärke wird gespeichert.

#### **Mikrofonstummschaltung (Secret Mode)**

Sie haben die Möglichkeit während des Gespäches Ihr Mikrofon stumm zu schalten. Halten Sie dazu während des Gesprächs die Raute-Taste ( | \* \* | )

Um das Mikrofon wieder einzuschalten, halten Sie die Taste erneut gedrückt.

# <span id="page-22-0"></span>**Telefonbuch**

Sie können bis zu 200 Telefonnummern speichern. Jeder Eintrag kann bis zu 12 Zeichen für den Namen, bis zu 24 Ziffern für die Telefonnummer und ein Symbol für die Kategorie enthalten. Sie können den verschiedenen Einträgen unterschiedliche Ruftöne zuordnen. Dazu müssen die CLIP Informationen von Ihrem Netzbetreiber freigeschaltet sein.

#### **Namen eingeben**

Verwenden Sie die numerischen Tasten, um Namen einzugeben. Um Sonderzeichen einzugeben (ä, ö, ü usw.) müssen Sie die \* Taste drücken.

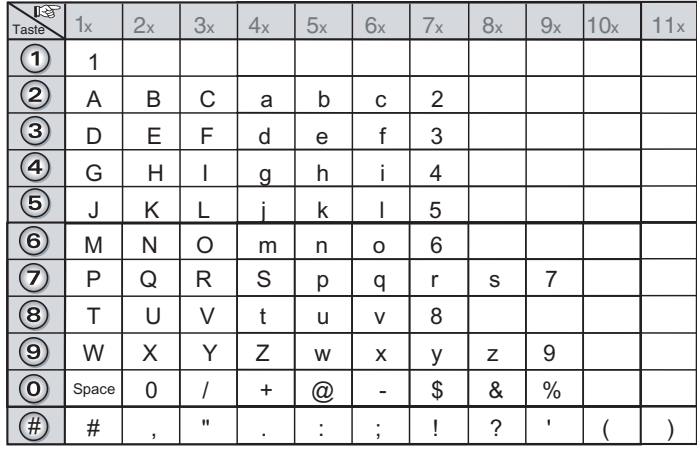

#### **Eintrag speichern**

- 1. Drücken Sie die Telefonbuch Taste.
- 2. Drücken Sie "Menü".
- 3. Wählen Sie "Neuer Name" mit den Pfeiltasten aus und drücken Sie "OK".
- 4. Geben Sie den Namen ein. und bestätigen Sie mit "OK".
- 5. Geben Sie die Rufnummer ein und bestätigen Sie mit "OK".
- 6. Wählen Sie mit den Pfeiltasten eine Kategorie aus und bestätigen Sie mit "OK".
- 7. Bestätigen Sie erneut mit "OK".

Der neue Eintrag ist im Telefonbuch gespeichert.

#### **Hinweis:**

Aus technischen Gründen sollten Sie nach dem Speichern eines Telefonbuch-Eintrages mindestens 15 Sekunden warten, bevor Sie das DECT 20 AB komplett ausschalten, da der Eintrag ansonsten verloren gehen kann.

#### **Eintrag suchen**

Sie haben 2 verschiedene Möglichkeiten, einen Eintrag in Ihrem Telefonbuch zu suchen.

- A Sie können mit Hilfe der Pfeiltasten durch das Telefonbuch scrollen.
- B Sie können den Anfangsbuchstaben eingeben und dann mit den Pfeiltasten weiterscrollen.

#### **Suchen mit Möglichkeit A**

- 1. Halten Sie die Telefonbuch Taste mindestens 1 Sekunde gedrückt
- 2. Wählen Sie den Eintrag mit der Navigationstaste aus.

#### **Suchen mit Möglichkeit B**

- 1. Halten Sie die Telefonbuch Taste mindestens 1 Sekunde gedrückt
- 2. Geben Sie den Anfangsbuchstaben des gewünschten Eintrages ein.
- 3. Wählen Sie den Eintrag mit den Pfeiltasten aus.

#### **Rufnummer aus Telefonbuch wählen**

- 1. Drücken Sie die Telefonbuch Taste.
- 2. Es erscheinen (gegebenenfalls) Einträge im Telefonbuch.
- 3. Wählen Sie den gewünschten Eintrag mit der Navigationstaste aus.
- 4. Drücken Sie die "Rufannahme"-Taste ( $\leq$ ). Die Rufnummer wird gewählt.<br>5. Drücken Sie die "Auflegen"-Taste ( $\leq$ ). Um das Gespräch zu beenden.
- 5. Drücken Sie die "Auflegen" Taste ( $\overline{\phantom{a}}$
- 
- 

#### **Rufnummer aus Telefonbuch anzeigen**

- 1. Drücken Sie die Telefonbuch Taste.
- 2. Wählen Sie den anzuzeigenden Eintrag mit der Navigationstaste aus.
- 3. Drücken Sie auf "Optionen".
- 4. Wählen Sie "Anzeigen" aus und bestätigen Sie mit "OK".

Der gewählte Eintrag wird im Display angezeigt.

# **Eintrag ändern**

- 1. Drücken Sie die Telefonbuch Taste.
- 2. Wählen Sie den anzuzeigenden Eintrag mit der Navigationstaste aus.
- 3. Drücken Sie auf "Optionen".
- 4. Wählen Sie "Ändern" aus und bestätigen Sie mit "OK".
- 5. Ändern Sie den Namen und bestätigen Sie mit "OK".
- Zum ändern können Sie einzelne Buchstaben mit der "C" Taste löschen.
- 6. Ändern Sie die Rufnummer und bestätigen Sie mit "OK".
- Zum ändern können Sie einzelne Ziffern mit der "C" Taste löschen.
- 7. Ändern Sie gegebenenfalls die Kategorie.
- 8. Drücken Sie "OK", um zu speichern.

#### <span id="page-24-0"></span>**Eintrag löschen**

- 1. Drücken Sie die Telefonbuch Taste.
- 2. Wählen Sie den zu löschenden Eintrag mit der Navigationstaste aus.
- 3. Drücken sie auf "Optionen".
- 4. Wählen Sie "Löschen" aus und bestätigen Sie mit "OK".
- 5. Drücken Sie "Ja", der Eintrag wird gelöscht.

### **Telefonbucheinträge übertragen**

Jedes an Ihrer Basis angemeldete DECT 20 hat sein eigenes Telefonbuch. Um nicht Telefonbucheinträge mehrfach eingeben zu müssen, haben Sie die Möglichkeit, einen, mehrere oder gleich alle Einträge aus dem Telefonbuch des DECT 20 an ein anderes an Ihrer Basis angemeldetes Telefonbuch zu übertragen.

- 1. Wählen Sie "Telefonbuch" mit der Navigationstaste aus und bestätigen Sie mit "OK".
- 2. Wählen Sie "Übertr." mit der Navigationstaste aus und bestätigen Sie mit "OK".
- 3. Wählen Sie "Per Intercom" aus und bestätigen Sie mit "OK".
- 4. Wählen Sie aus, was Sie übertragen wollen, und bestätigen Sie mit "OK".
- 5. Wählen Sie das Mobilteil aus, an das Sie übertragen wollen und bestätigen Sie mit "OK".
- 6. Nehmen Sie am empfangenden Mobilteil den Ruf an und drücken Sie "Ja".
	- Wenn Sie das **ganze Telefonbuch** übertragen lassen, wird nun die Übertragung gestartet und die erfolgreiche Übertragung im Display bestätigt.
	- Wenn Sie **eine einzelne Rufnummer** übertragen wollen, müssen Sie dies nun am sendenden Telefon mit der Navigationstaste auswählen und mit "Verbinden" bestätigen. Anschließend erscheint eine Bestätigung im Display.
	- Wenn Sie **mehrere Rufnummern** übertragen wollen, wählen Sie jeweils eine am sendenden Telefon mit der Navigationstaste aus und drücken "Verbinden" . Nach Beendigung der Übertragung können Sie die nächste Nummer auswählen und mit "Verbinden" bestätigen. Wenn Sie alle gewünschten Rufnummern übertragen haben drücken Sie "zurück" um den Vorgang zu beenden.

# **SMS**

Sie können SMS (Kurzmitteilungen) versenden und empfangen und auch schreiben, lesen, ändern und löschen. Sie können bis zu 30 SMS (je 160 Zeichen) speichern.

Hinweis: Um Nachrichten zu versenden und zu empfangen, müssen Sie die Telefonnummer des Service Centers Ihres Anbieters einngeben (siehe Seite 28). Wenn die SMS-Funktion aktiv ist, wird das erste Klingeln unterdrückt.

#### **Nachricht schreiben**

- 1. Drücken Sie auf die SMS-Taste.
- 2. Wählen Sie "SMS verfassen" mit der Navigationstaste aus und drücken Sie "OK".
- 3. Geben Sie den SMS-Text ein, wie unter "SMS-Texteingabe" beschrieben.
- 5. Nach Beendigung der Texteingabe drücken Sie auf "Optionen". Sie haben nun folgende Auswahlmöglichkeiten:<br>Senden: Verse -
	- Versendet die SMS
	- Speichern: Speichert die SMS als Vorlage in der "Entwurf" Box
	- SMS abbr.: Löscht die SMS

#### **SMS Texteingabe**

- 1. Wenn Sie im Menü "SMS" sind, wählen Sie "SMS verfassen" mit der Navigationstaste aus und drücken Sie "OK".
- 2. Um einen Buchstaben einzugeben, drücken Sie die entsprechende Taste so oft, bis der gewünschte Buchstabe im Display steht.
- Um auf Großschreibung zu wechseln, halten Sie die Sterntaste gedrückt, bis das Symbol "  $\bullet$  " im Display erscheint.
- Um auf Kleinschreibung zu wechseln, halten Sie die Sterntaste gedrückt, bis das Symbol " **\*** " im Display erlischt.
- Um Sonderzeichen einzufügen, drücken Sie die \*-Taste
	- Wählen Sie über die Ziffertaste die Spalte aus, in der das Sonderzeichen steht.
		- Wählen Sie dann das gewünschte Sonderzeichen mit der Navigationstaste aus und drücken Sie auf "OK".
- Um ein oder mehrere Zeichen zu löschen, drücken Sie die "C" Taste.
- Um ein Zeichen einzufügen, bewegen Sie den Cursor mit der Navigationstaste an die gewünschte Position und schreiben Sie wie gewohnt.

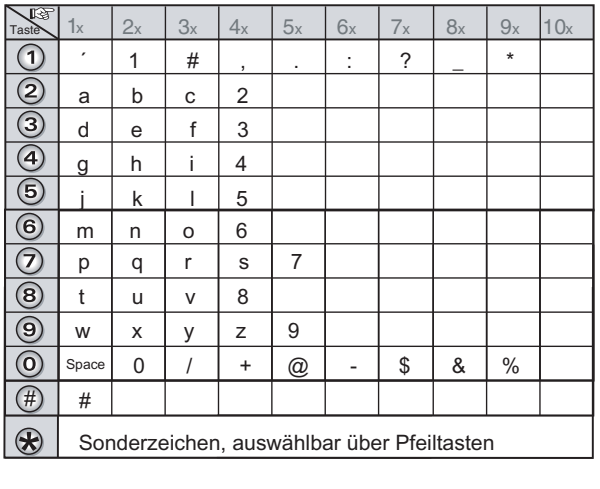

#### **Nachrichten lesen**

Ihr Telefon verfügt über vier verschiedene Ordner, in denen die SMS Nachrichten aufbewahrt werden.

- Neue: Enthält die Nachrichten, die Sie noch nicht gelesen haben.
- Archiv: Enthält die gelesen Nachrichten, die Sie gespeichert haben.
- Gesendet: Enthält die Nachrichten, die Sie gesendet und gespeichert haben.
- Entwurf: Enthält die Nachrichten, die Sie geschrieben, aber noch nicht gesendet haben.
- 1. Wählen Sie "SMS" mit der Navigationstaste aus und bestätigen Sie mit "OK".
- 2. Wählen Sie "SMS lesen" aus und drücken Sie OK . Eine Liste der verschiedenen Ordner erscheint. In Klammern die Anzahl der Nachrichten in jedem Ordner.
- 3. Wählen Sie den Ordner aus, in dem sich die Nachricht befindet, die Sie lesen möchten und drücken Sie "OK ". Die Liste der in dem Ordner befindlichen Nachrichten wird angezeigt.

Es werden Ihnen Empfangsdatum und -uhrzeit und der Absender angezeigt.

- 4. Wählen Sie die Nachricht, die Sie lesen möchten, mit der Navigationstaste aus.
- 5. Drücken Sie "Wahl" .
- 6. Wählen Sie "Lesen" mit der Navigationstaste aus und drücken Sie "OK" .

### **Nachrichtenverwaltung nach dem Lesen**

Wenn Sie eine Nachricht gelesen haben, drücken Sie "Optionen" , und wählen Sie zwischen:

- Lesen: SMS erneut lesen
- Antworten: Zum Senden einer Antwort- SMS (die Nummer des Empfängers wird automatisch eingesetzt).
- Archivieren: Zum Sichern der Nachricht. Diese wird dann im Ordner "Archiv" abgelegt.
- Verbunden: Zum Weiterleiten der Nachricht an einen anderen Empfänger. Sie haben die Möglichkeit die ursprüngliche Nachricht zu verändern.
- Löschen: Zum definitiven Löschen der Nachricht.
- Anrufen: Zum Anrufen der Rufnummer des Versenders der SMS.

- NR.>TBuch: Zum Speichern der Rufnummer des Versenders der SMS im Telefonbuch.

Wählen Sie die Option, die Sie ausführen möchten mit der Navigationstaste aus und drücken Sie "OK".

### **Speicherzustand anzeigen**

Sie können 30 verschiedene SMS Nachrichten speichern. Diese können frei über die verschiedenen Ordner verteilt werden.

Ist die Anzahl der gespeicherten 30 SMS erreicht, teilt ihnen Ihr Telefon mit, dass keine weiteren SMS gespeichert werden können.

- 1. Wählen Sie "SMS"mit der Navigationstaste aus und bestätigen Sie mit "OK".
- 2. Wählen Sie "Speicher" mit der Navigationstaste aus und bestätigen Sie mit "OK". Ein Hinweis gibt die Anzahl der zur Verfügung stehenden Speicherplätze an.
- 3. Verwenden Sie die Navigationstaste, um alle Informationen, die in den Nachrichten der jeweiligen Ordner enthalten sind, einzusehen.
- 4. Um die Speicherplatzinformation zu verlassen, drücken Sie "Zurück" .

Wenn Sie die maximale Speicherkapazität erreicht haben, können Sie keine weiteren SMS empfangen. Um neue Nachrichten zu empfangen, müssen Sie gespeicherte Nachrichten löschen.

#### **SMS-Ordner leeren**

Diese Funktion gestattet, alle in einem Ordner befindlichen Nachrichten zu löschen. Um die Nachrichten einzeln zu löschen, siehe Abschnitt Nachrichtenverwaltung nach dem Lesen. Wenn Sie einen SMS-Ordner entleeren sind alle darin befindlichen Nachrichten gelöscht.

- 1. Wählen Sie " SMS" mit der Navigationstaste aus und bestätigen Sie mit "OK".
- 2. Wählen Sie "SMS-Box leeren" aus und drücken Sie "OK".
- 3. Wählen Sie den Ordner, den Sie entleeren möchten mit den Pfeiltasten aus.
- 4. Drücken Sie "OK" , um alle in gewähltem Ordner enthaltenen Nachrichten zu löschen.
- 5. Sie werden zur Bestätigung des Löschvorganges aufgefordert:
	- Drücken Sie "Nein" , um den Ordner nicht zu entleeren.
	- Drücken Sie "Ja ", um den Ordner zu entleeren.
- 6. Um das Menü zu verlassen, drücken Sie die "Auflegen" Taste [ $\sqrt{\phantom{a}}$ ].

#### **Rufnummer der SMS-Zentrale ändern**

Mit Hilfe dieser Funktion lassen sich die Nummern der SMS-Zentralen (je nach Anbieter) verändern. Die voreingestellte SMS-Zentrale ist unter "SMS-Zentrale 1" gespeichert.

- 1. Wählen Sie "SMS" mit der Navigationstaste und bestätigen Sie mit "OK".
- 2. Wählen Sie "Einstellung" mit den Pfeiltasten und drücken Sie "OK ".
- 3. Wählen Sie "SMS-Zentralen" mit den Pfeiltasten und drücken Sie "OK" .
- 4. Wählen Sie über die Navigationstaste aus, für welche SMS Zentrale Sie eine Nummer eingeben, bzw. die Nummer ändern möchten und drücken Sie "OK" . Die Nummer der SMS - Zentrale erscheint auf dem Display.
	- Um den Eintrag zu ändern, drücken Sie "Ändern" . Geben Sie die neue Nummer ein und drücken Sie "Bestät." .
	- Um die Nummer zu speichern, drücken Sie "Bestät." .

Führen Sie diesen Vorgang erneut für die anderen SMS-Zentralen durch. Geben Sie nun an, welche SMS- Zentrale zum Senden von Nachrichten verwendet werden soll.

#### <span id="page-28-0"></span>**SMS-Sende-Zentrale auswählen**

Wählen Sie "Sendezentrale" mit der Navigationstaste aus und drücken Sie "OK" .

- Um die Sende- SMS-Zentrale zu ändern, drücken Sie auf "Ändern". Suchen Sie die gewünschte SMS-Zentrale mit Hilfe der Pfeiltasten und drücken Sie auf "Bestät." .
- Um die aktuelle SMS-Zentrale beizubehalten, drücken Sie auf "Bestät." .
- Um das Menü zu verlassen, drücken Sie die "Auflegen"- Taste ( $\sqrt{-}$  ).

#### **Anrufliste**

In der Anrufliste werden die eingehenden und abgehenden Anrufe mitprotokolliert.

#### **Rufnummer aus Anrufliste wählen**

- 1. Wählen Sie "Anrufliste" mit der Navigationstaste aus und drücken Sie "OK".
- 2. Wählen Sie "Eing. Anrufe" oder "Abg. Anrufe" aus und drücken Sie "OK".
- 3. Wählen Sie mit der Navigationstaste die gewünschte Rufnummer aus und drücken Sie "Option".
- 4. Wählen Sie "Anrufen" aus und drücken Sie "OK". Die gewünschte Nummer wird gerufen.

#### **Rufnummer in Telefonbuch kopieren**

- 1. Wählen Sie "Anrufliste" mit der Navigationstaste aus und drücken Sie "OK".
- 2. Wählen Sie "Eing. Anrufe" oder "Abg. Anrufe" aus und drücken Sie "OK".
- 3. Wählen Sie mit der Navigationstaste die gewünschte Rufnummer aus und drücken Sie "Option".
- 4. Wählen Sie "Nr.>TBuch" aus und drücken Sie "OK".
- 5. Geben Sie den Namen des Teilnehmers ein (siehe Seite 23) und drücken Sie "OK".
- 6. Ändern Sie gegebenenfalls die Rufnummer und drücken Sie "OK".
- 7. Wählen Sie eine Kategorie für die Rufnummer aus und drücken Sie "OK". Die Rufnummer wird im Telefonbuch gespeichert.

#### **Eintrag aus Anrufliste löschen**

- 1. Wählen Sie "Anrufliste." mit der Navigationstaste aus und drücken Sie "OK".
- 2. Wählen Sie "Eing. Anrufe" oder "Abg. Anrufe" aus und drücken Sie "OK".
- 3. Wählen Sie mit der Navigationstaste die gewünschte Rufnummer aus und drücken Sie "Option".
- 4. Wählen Sie "Loeschen" aus und drücken Sie "OK".
- 5. Bestätigen Sie mit "Ja", die Nummer wird aus der Anrufliste gelöscht.

#### <span id="page-29-0"></span>**Alle Einträge löschen**

- 1. Wählen Sie "Anrufliste." mit der Navigationstaste aus und drücken Sie "OK".
- 2. Wählen Sie "Eing. Anrufe" oder "Abg. Anrufe" aus und drücken Sie "OK".
- 3. Drücken Sie "Option".
- 4. Wählen Sie "Alles löschen" aus und drücken Sie "OK".
- 5. Bestätigen Sie mit "Ja," es werden alle Anrufe in der gewählten Liste gelöscht.

#### **Ereignisliste**

Wenn während Ihrer Abwesenheit ein oder mehrere Ereignisse stattgefunden haben und Ihre Ereignisliste aktiviert ist, erscheint die Nachricht "NEUE EREIGNISSE" auf dem Display.

- Um nicht sofort in die Rufliste Einsicht zu nehmen, drücken Sie "Nein" .
- Um in die Rufliste Einsicht zu nehmen, drücken Sie "Ja". Eine Übersicht über die in Ihrer Abwesenheit vorgefallen Ereignisse erscheint.
- Neu eingegangene SMS,
- Anrufe während Ihrer Abwesenheit,
- Nachrichten des Netzbetreibers,
- Geburstagsalarme
- Termine aus Ihrem Organiser.

Wählen Sie das Ereignis mit der Navigationstaste aus und drücken Sie "OK" . Das Ereignis erscheint auf dem Display. Wenn Sie in die Rufliste Einsicht genommen haben,

verschwindet die Nachricht. Sie können später die Rufliste erneut vom Menü "Anrufliste" einsehen.

#### **Ereignisliste aktivieren/ deaktivieren**

- 1. Wählen Sie "Anrufliste" mit den Pfeiltasten aus und drücken Sie "OK".
- 2. Wählen Sie "Ereignisse" aus und drücken Sie "OK".

3. Wählen Sie "Aktivier." aus, um die Ereignisliste zu aktivieren und drücken Sie "OK". oder

3. Wählen Sie "Aus" aus um die Ereignisliste zu deaktivieren und drücken Sie "OK".

#### **Mehrere Mobilteile betreiben**

Sie können an der Basisstation bis zu sechs Mobilteile betreiben. Während einem internen Gespräch mit zwei Mobilteilen, kann zusätzlich ein externes Gespräch mit einem dritten Mobilteil geführt werden. Wenn Sie die Option "Zuschalten" aktiviert haben, kann sich ein zweites Mobilteil durch Drücken der "Rufannahme"-Taste ( $\sim$ ) in ein Externgespräch mit einschalten.

#### **Internen Anruf tätigen und annehmen**

- **Internen Anruf tätigen**  $\boxed{\mathbf{m}^*}$  . Jund wählen Sie das zu Rufende Mobilteil aus.
- 2. Drücken Sie die "OK", das Mobilteil wird gerufen.
- 3. Drücken Sie die "Auflegen"- Taste ( $\sim$  ), um das Gespräch zu beenden.

#### **Internen Anruf annehmen**

Das Mobilteil klingelt.

- 1. Um den Anruf anzunehmen, drücken Sie die "Rufannahme"-Taste ( $\sim$ ) oder nehmen Sie das Mobilteil aus der Basisstation (automatische Rufannahme).
- 2. Drücken Sie die "Auflegen"- Taste  $|$   $\blacktriangleright$  | um das Gespräch zu beenden.

#### **Anklopfendes Gespräch annehmen**

Wenn ein externer Anruf während einem internen Gespräch ankommt, erklingt in beiden Mobilteilen ein "Anklopfton". Um das Gespräch anzunehmen, können Sie

- "Akzept." drücken. Der 2. interne Teilnehmer wird gehalten. Das Mobilteil ist mit dem externen Gesprächspartner verbunden.

### **Gespräch weiterleiten**

Sie können ein externes Gespräch an ein anderes Mobilteil weiterleiten.

- 1. Drücken Sie "Menü".
- 2. Wählen Sie "Interner Anruf" und drücken Sie "OK".
- 3. Wählen Sie den Mobilteilnummer aus und drücken Sie "Anrufen".
- 4. Wenn die gewünschte Person das Gespräch annimmt, drücken Sie die "Auflegen"- Taste<br>[  $\Box$  ], um das Gespräch weiterzuleiten. ( ), um das Gespräch weiterzuleiten.

Hinweis: Sie können das Gespräch auch ohne Ankündigung direkt weiterleiten, indem Sie direkt "Beenden" drücken. Wenn der gewünschte Gesprächspartner das Gespräch nicht innerhalb 30 Sekunden annimmt, geht es automatisch an Sie zurück.

#### **Zu einem Gespräch hinzuschalten**

Ein Mobilteil telefoniert mit einem externen Teilnehmer. Wenn Sie sich zu diesem Gespräch zuschalten möchten, muß die Funktion "Zuschalten" aktiv sein:

- 1. Wählen Sie mit der Navigationstaste das Menü "Sicherheit" aus und bestätigen Sie mit "OK".
- 2. Wählen Sie "Zuschalten" aus und bestätigen Sie mit "OK".
- 3. Drücken Sie "Ändern" bis hinter dem Pfeil "Aktiv" steht.
- 4. Drücken Sie "OK". Die Funktion "Zuschalten" ist nun aktiviert.

Sie können sich nun, durch Abheben des Hörers ("Rufannahme"-Taste ( ) drücken) in eine bestehende Externverbindung zuschalten. Sowohl der Externteilnehmer als auch der Interteilnehmer können mit Ihnen sprechen.

#### <span id="page-31-0"></span>**Raumüberwachung**

Sie können Ihr Mobilteil zur Überwachung eines Raumes verwenden. Dies ermöglicht es Ihnen, zum Beispiel, ein Kinderzimmer zu überwachen.

Dafür platzieren Sie ein Mobilteil, den Sender, im zu überwachenden Zimmer. Das andere Mobilteil bleibt bei Ihnen, es ist im Modus "Empfänger".

- 1. Wählen Sie "Zubehör" mit der Navigationstaste aus und drücken Sie "OK".
- 2. Wählen Sie "Raumüberw." aus und drücken Sie "OK" .
- 3. Wählen Sie das Mobilteil aus, daß als Sender arbeiten soll und drücken Sie "Anrufen".
- 4. Nehmen Sie am gerufenen Mobilteil den Anruf an, indem Sie die "Rufannahme"-Taste (grüne Taste) drücken.
- 5. Drücken Sie "Ja". Das Mobilteil ist nun der Sender. Das Empfängermobilteil schaltet automatisch in den Freisprechmodus, Sie können diesen durch Druck der "Rufannahme"-Taste  $\sqrt{\ }$  ) aus- und wieder einschalten.

Um die Überwachung zu beenden

- Auf dem empfangenden Mobilteil drücken Sie die "Auflegen"-Taste. Der Bildschirm des Mobilteils geht automatisch in den Standby über.
- Auf dem sendenden Mobilteil drücken Sie auf "Anhalten" oder die "Auflegen"-Taste.

### **Taschenrechner**

Ihr Mobilteil ist ausgestattet mit einem Taschenrechner, der Ihnen die vier Grundrechenarten anbietet.

- 1. Wählen Sie "Zubehör" mit der Navigationstaste aus und drücken Sie "OK".
- 2. Wählen Sie "Rechner" aus und drücken Sie OK .
- Die Navigationstaste ist mit den Rechenfunktionen belegt:

Taste nach oben drücken: addieren

Taste nach unten drücken: subtrahieren

Taste nach links drücken: dividieren

Taste nach rechts drücken: multiplizieren

Wenn Sie die #-Taste drücken, wird ein Komma eingefügt.

#### <span id="page-32-0"></span>**Anrufbeantworter**

Der Anrufbeantworter des DECT 20 AB kann bis zu 24 Minuten an Gesprächen aufzeichnen. Dabei unterstützt er zwei Operationsmodi:

1. "Nur ansage-ab":

Der Anrufer hört einen Informationstext, kann aber keine Nachricht aufspechen.

2. "Aufnahmemodus":

Der Anrufer hört eine Ansage und kann anschliessend eine Nachricht aufsprechen.

#### **Anzahl der Rufe einstellen**

Sie können eine Zeitspanne zwischen 2 und 7 Rufen einstellen, in denen Ihr DECT 20 AB einen Ruf signalisiert, bis der Anrufbeantworter das Gespräch annimmt:

- 1. Wählen Sie "Anrufbeant." mit der Navigationstaste aus und drücken Sie "OK".
- 2. Wählen Sie "AB Einstell." aus und drücken Sie "OK".
- 3. Drücken Sie "Anzahl Rufz.".
- Die aktuelle Einstellung wird angezeigt.
- 4. Drücken Sie "Ändern".
- 5. Wählen Sie die gewünschte Einstellung aus und drücken Sie "OK".
- 6. Drücken Sie auf "Bestätig.", die Einstellung ist gespeichert.

#### **Hinweis:**

In der Einstellung Sparmodus können Sie an der Anzahl der Rufe erkennen, ob neue Nachrichten auf dem Anrufbeantworter vorhanden sind oder nicht. Sind neue Nachrichten vorhanden, nimmt der Anrufbeantworter das Gespräch nach 2 Rufen an, sind keine neue Nachrichten vorhanden nach 4 Rufen.

### **Mithören aktivieren/ deaktivieren**

Sie können einstellen, ob Sie einen Anruf, der von Ihrem Anrufbeantworter angenommen wird, während der Aufnahme mithören möchten. So können Sie dann direkt entscheiden, ob Sie das Gespräch sofort annehmen möchten.

- 1. Wählen Sie "Anrufbeant." mit der Navigationstaste aus und drücken Sie "OK".
- 2. Wählen Sie "AB Einstell." aus und drücken Sie "OK".
- 3. Wählen Sie "Anrufe filtern" aus und drücken Sie "OK". Die aktuelle Einstellung wird angezeigt. "Aktiv" bedeutet, Sie können mithören, während ein Anrufer auf den Anrufbeantworter spricht.

"Inaktiv" bedeutet, Sie können nicht mithören.

4. Drücken Sie auf "Ändern" um die Einstellung zu ändern und bestätigen Sie mit "Bestätig."

#### **Fernabfragecode ändern**

Der Code für die Fernabfrage ermöglicht es Ihnen, die Nachrichten auf Ihrem Anrufbeantworter von einem anderen Telefon aus abzuhören. Um den Code zu ändern gehen Sie bitte wie folgt vor:

- 1. Wählen Sie "Anrufbeant." mit der Navigationstaste aus und drücken Sie "OK".
- 2. Wählen Sie "AB Einstell." aus und drücken Sie "OK".
- 3. Wählen Sie "Fernabfr. Code" aus und drücken Sie "OK".
- 4. Drücken Sie auf "Ja".
- 5. Geben Sie den Basiscode ein (0000 im Auslieferungszustand).
- 6. Geben Sie den neuen Fernabfragecode 4-stellig ein und drücken Sie "Bestätig".

#### **Hinweis:**

Um die Funktionsfähigkeit der Fernabfrage sicherzustellen, achten Sie bitte darauf, das sich der Fernabfragecode vom Basiscode und vom Code für privilegierte Anrufer unterscheidet!

#### **Nachrichtenlänge einstellen**

Sie können die maximale Aufzeichnungslänge für Nachrichten, die Ihnen Ihre Anrufer hinterlassen können, in 5 Stufen einstellen: 30 Sekunden, 1 Minute, 2 Minuten, 4 Minuten und unbegrenzt.

- 1. Wählen Sie "Anrufbeant." mit der Navigationstaste aus und drücken Sie "OK".
- 2. Wählen Sie "AB Einstell." aus und drücken Sie "OK".
- 3. Wählen Sie "Dauer Nachr." aus und drücken Sie "OK". Die aktuelle Einstellung wird angezeigt.
- 4. Drücken Sie "ändern".
- 5. Wählen Sie die gewünschte Einstellung aus und drücken Sie "Bestätig.".
- 6. Drücken Sie erneut "Bestätig." um die Einstellung zu speichern.

#### **Privilegierte Anrufer**

Diese Funktion ermöglicht es Ihnen, den Rufton für eingehende Gespräche abzuschalten,um nicht gestört zu werden .Wenn ein Anruf eingeht, wird der Anrufer nach einer von Ihnen bestimmten Anzahl von (stummen) Ruftönen an den Anrufbeantworter weitergeleitet, wo er eine Nachricht hinterlassen kann. Privilegierte Anrufer können jedoch von aussen Ihren Rufton einschalten. Dazu muß der Privilegierte Anrufer die Sterntaste "\*" drücken, während er die Ansage hört und anschließend den VIP-Code eingeben. Der Rufton wird für diesen Anruf eingeschaltet und Sie können den Ruf annehmen.

- 1. Wählen Sie "Anrufbeant." mit der Navigationstaste aus und drücken Sie "OK".
- 2. Wählen Sie "AB Einstell." aus und drücken Sie "OK".
- 3. Wählen Sie "Priv. Zugang" aus und drücken Sie "OK". Die aktuelle Einstellung wird angezeigt.
- 4. Drücken Sie "ändern".
- 5. Geben Sie den gewünschten VIP-Code ein und drücken Sie "Bestätig.".
- 6. Drücken Sie "Ja" um die Funktion zu aktivieren.
- 7. Drücken Sie "Bestätig." um die Einstellung zu speichern.

#### **Aufnahmemodus**

Sie haben die Möglichkeit, die Aufnahmequalität Ihres Anrufbeantworters zu ändern, um die Aufnahmedauer des Anrufbeantworters zu erhöhen. Zwei Qualitätsstufen stehen Ihnen zur Verfügung: Hohe Qualität (im Display als "Besser" dargestellt), bei der Sie eine Kapazität von 15 Minuten für Aufnahmen auf Ihrem Anrufbeantworter haben und "Standard" Qualität, bei der Sie eine Kapazität von 24 Minuten für Aufnahmen zur Verfügung haben.

#### **Hinweis:**

Diese Einstellung hat keinen Einfluß auf die Qualität Ihrer Ansage.

- 1. Wählen Sie "Anrufbeant." mit der Navigationstaste aus und drücken Sie "OK".
- 2. Wählen Sie "AB Einstell." aus und drücken Sie "OK".
- 3. Wählen Sie "Aufzeichnen" aus und drücken Sie "OK". Die aktuelle Einstellung wird angezeigt.
- 4. Drücken Sie "ändern".
- 5. Wählen Sie die gewünschte Einstellung aus und drücken Sie "Bestätig.".
- 6. Drücken Sie "Bestätig." um die Einstellung zu speichern.

#### **Anzeigemodus**

Diese Funktion steuert das Verhalten des Displays Ihrer Basisstation.

- Im Modus "Komfort" verhält sich das Display wie folgt:
- "o" blinkt im Display, wenn Sie den Anrufbeantworter ohne Aufnahmemöglichkeit eingeschaltet haben.
- Haben Sie den Anrufbeantworter mit Aufnahmemöglichkeit eingeschaltet wird die Anzahl der neuen Nachrichten angezeigt. Sind keine neuen Nachrichten vorhanden, ist das Display aus.

Im Modus "Aus" ist das Display immer ausgeschaltet.

- 1. Wählen Sie "Anrufbeant." mit der Navigationstaste aus und drücken Sie "OK".
- 2. Wählen Sie "AB Einstell." aus und drücken Sie "OK".
- 3. Wählen Sie "Anzeigemodus" aus und drücken Sie "OK". Die aktuelle Einstellung wird angezeigt.
- 4. Drücken Sie "ändern".
- 5. Wählen Sie die gewünschte Einstellung aus und drücken Sie "Bestätig.".
- 6. Drücken Sie "Bestätig." um die Einstellung zu speichern.

### **Ansage ändern**

Wenn Sie keine persönliche Ansage aufgenommen haben, verwendet der Anrufbeantworter automatisch die werksseitig vorhandenen Ansagen.Um eine Ansage zu ändern, müssen Sie zuerst den Anrufbeantworter einschalten. Die Ansage, die geändert wird, ist die, die dem aktiven Modus des Anrufbeantworters (einfach oder mit Aufzeichnung) entspricht.

#### **Persönliche Ansage aufnehmen**

- 1. Wählen Sie "Anrufbeant." mit der Navigationstaste aus und drücken Sie "OK".
- 2. Wählen Sie "Ansagen" aus und drücken Sie "OK".
- 3. Wählen Sie "Ändern" aus und drücken Sie "OK".
- 4. Drücken Sie "OK" um die Aufzeichnung zu starten. Nachdem am Mobilteil ein Signal ertönt, sprechen Sie Ihre Ansage in das Mikrofon des Mobilteils.
- 5. Um die Aufzeichnung Ihrer Ansage zu beenden, drücken Sie "Ende".
- 6. Die von Ihnen aufgenommene Ansage wird nun wiedergegeben. Nach Ende der Wiedergabe erscheint ein Bestätigungsdisplay. Drücken Sie "Ja" um Ihre Ansage abzuspeichern oder "Nein" um die Ansage erneut aufzunehmen.

#### **Verwendung einer Standardansage (Anonym)**

- 1. Wählen Sie "Anrufbeant." mit der Navigationstaste aus und drücken Sie "OK".
- 2. Wählen Sie "Ansagen" aus und drücken Sie "OK".
- 3. Wählen Sie "Anonym" aus und drücken Sie "OK".
- 4. Drücken Sie "Ja" um die Ansage zu übernehmen. Die Ansage wird abgespielt.
- 5. Drücken Sie "Ende" um ins Menü zurückzukehren.

### **Alle persönlichen Ansagen löschen**

Wenn Sie alle persönlichen Ansagen löschen, wird der Anrufbeantworter automatisch deaktiviert.

- 1. Wählen Sie "Anrufbeant." mit der Navigationstaste aus und drücken Sie "OK".
- 2. Wählen Sie "Ansagen" aus und drücken Sie "OK".
- 3. Wählen Sie "Alle Löschen" aus und drücken Sie "OK".
- 4. Drücken Sie "Ja" um die persönlichen Ansage zu löschen.

#### **Anrufbeantworter aktivieren/ deaktivieren**

- 1. Wählen Sie "Anrufbeant." mit der Navigationstaste aus und drücken Sie "OK".
- 2. Wählen Sie "AB Modus" aus und drücken Sie "OK".
- Die aktuelle Einstellung des Anrufbeantworters wird angezeigt.
- 3. Um die Einstellung beizubehalten, drücken Sie "Bestätig.".
- 4. Um die Einstellung zu ändern, drücken Sie "Ändern".
	- Um den Anrufbeantworter mit Aufnahmemodus zu aktvieren, wählen Sie "Aufnahmemodus".
	- Um den einfachen Anrufbeantworter einzuschalten, wählen Sie "Nur ansage-ab".
	- Um den Anrufbeantworter auszuschalten, wählen Sie "Aus".
	- Die Einstellung "Sprachbox" ist in der vorliegenden Geräteausführung ohne Funktion.
- 5. Drücken Sie "Bestätig." um die Einstellung zu speichern.

#### **Hinweis:**

Nachdem Sie Ihren Anrufbeantworter eingerichtet haben, können Sie den Anrufbeantworter auch über die Funktionstaste "AB ein" ein- bzw. ausschalten. Wenn Sie die Funktionstaste "AB ein" drücken, wird der aktuelle Ansagetext abgespielt, der eingeschaltete

Modus angezeigt und der Anrufbeantworter eingeschaltet. Die Einstellung können Sie in der Statusleiste des Displays ablesen (siehe Seite 6).

# **Nachrichten abfragen**

Wenn Sie Nachrichten auf dem Anrufbeantworter haben, blinkt die LED-Anzeige an der Basis. Der Zähler der nicht abgefragten Nachrichten auf der Anzeige blinkt.Neue Nachrichten werden als erste wiedergegeben. Anschließend werden die schon abgehörten Nachrichten in chronologischer Reihenfolge wiedergegeben(von der Ältesten bis zur Neuesten). Zusätzlich informiert Sie Ihr Mobilteil über ein Symbol in der Statuszeile und die Anzeige "Neue Ereignisse" darüber, dass neue Nachrichten auf dem Anrufbeantworter gespeichert sind.

- 1. Wählen Sie "Anrufbeant." mit der Navigationstaste aus und drücken Sie "OK".
- 2. Wählen Sie "Nachrichten" aus und drücken Sie "OK".
- 3. Wählen Sie "Abspielen" aus und drücken Sie "OK". Die Nachrichten werden über den Lautsprecher des Mobilteils abgespielt. Werden an Ihrem Anschluß CLIP-Informationen übertragen, wird auch die Rufnummer im Display des Mobilteils angezeigt. Während des Abspielens können Sie den Anrufbeantworter steuern:
	- Mit der "3" wird die Nachricht, die gerade abgespielt wird, gelöscht.
	- Mit der Sterntaste kehren Sie zum Anfang der gerade abgespielten Nachricht zurück.
	- Drücken Sie die Sterntaste doppelt, kehren Sie zur vorherigen Nachricht zurück.
	- Drücken Sie die Rautetaste, springen Sie zur nächsten Nachricht.
	- Drücken Sie die "0", um die Wiedergabe anzuhalten ("Pause").

#### **Hinweis:**

Sind Nachrichten auf Ihrem Anrufbeantworter gespeichert, so können Sie diese auch abfragen, indem Sie die Funktionstaste "Anrufbeant." drücken.

### **Fernabfrage**

Sie haben die Möglichkeit, Ihren Anrufbeantworter auch aus der Ferne zu steuern.

- 1. Rufen Sie Ihren Anschluß an (z.B. von einem Mobiltelefon) und warten Sie, bis die Ansage zu hören ist.
- 2. Drücken Sie nun die Rautetaste ("#") und geben Sie den Fernabfragecode ein.
- 3. Ein Ton signalisiert Ihnen den Zugang zum Anrufbeantworter. Die neuen Nachrichten werden nun automatisch abgespielt.
- 4. Ein neues Signal ertönt, der Anrufbeantworter ist nun bereit, Ihre Befehle entgegen zu nehmen.
	- Folgende Aktionen können Sie durchführen:
	- "0" = Pause/Weiter
	- "3" = laufende Nachricht löschen
	- "5" = Nachrichten abhören
	- "7" = Anbrufbeantworter in Bereitschaft schalten
	- "8" = Aufnehmen
	- "9" = Anrufbeantworter deaktivieren
	- "\*" = Zum Anfang der Nachricht zurückkehren
	- "\*" 2x drücken = Zur vorhergenden Nachricht zurückkehren
	- "#" = Nächste Nachricht.

#### **Hinweis:**

Die Fernabfrage ist nur möglich, wenn Sie den Fernabfrage Code geändert haben. Im Auslieferungszustand (Fernabfragecode "0000") ist die Fernabfrage deaktiviert.

#### **Alle alten Nachrichten löschen**

- 1. Wählen Sie "Anrufbeant." mit der Navigationstaste aus und drücken Sie "OK".
- 2. Wählen Sie "Nachrichten" aus und drücken Sie "OK".
- 3. Wählen Sie "Alte löschen" aus und drücken Sie "OK".
- 4. Drücken Sie "Ja" um alle alten Nachrichten zu löschen.

#### **Memo aufnehmen**

Sie haben die Möglichkeit, ein Memo auf Ihrem Anrufbeantworter aufzunehmen.

- 1. Wählen Sie "Anrufbeant." mit der Navigationstaste aus und drücken Sie "OK".
- 2. Wählen Sie "Nachrichten" aus und drücken Sie "OK".
- 3. Wählen Sie "Aufnahme Memo" aus und drücken Sie "OK".
- 4. Drücken Sie "OK" um die Aufnahme zu starten. Sprechen Sie das Memo nach dem Signalton ins Mikrofon des Mobilteils.
	- Um die Aufzeichnung abzuschließen, drücken Sie "Ende".
	- Um das Abhören des Memos zu beenden, drücken Sie "Abbr.".
	- Um das Memo zu speichern, drücken Sie "Ja".
	- Um das Memo zu löschen und neu aufzuzeichnen, drücken Sie "Nein".

Das Memo wird wie eine Nachricht auf dem Anrufbeantworter angezeigt bis es abgehört worden ist.

# <span id="page-38-0"></span>**Technische Daten**

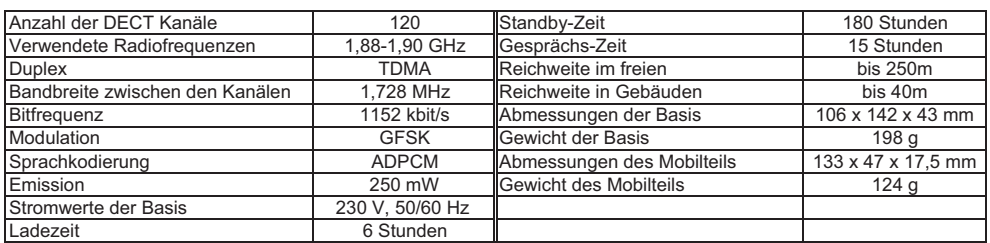

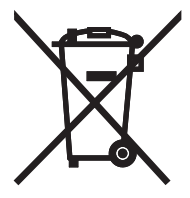

Die auf dem Produkt angebrachte durchkreuzte Mülltonne bedeutet, dass das Produkt zur Gruppe der Elektro- und Elektronikgeräte gehört. In diesem Zusammenhang weist die europäische Regelung Sie an, Ihre gebrauchten Geräte

- den Verkaufsstellen im Falle des Kaufs eines gleichwertigen Geräts
- den örtlich Ihnen zur Verfügung gestellten Sammelstellen (Wertstoffhof, Sortierte Sammlung usw.)

zuzuführen.

So beteiligen Sie sich an der Wiederverwendung und der Valorisierung von Elektrik- und Elektronik-Altgeräten, die andernfalls negative Auswirkungen auf die Umwelt und die menschliche Gesundheit haben könnten.

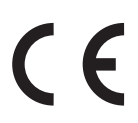

Identnr. 1102182 Änderung und Irrtum vorbehalten. Printed in Germany 0097

AGFEO GmbH & Co. KG Gaswerkstr. 8 D-33647 Bielefeld Internet: http://www.agfeo.de